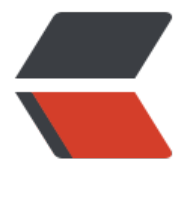

链滴

# RHC[SA](https://ld246.com) 笔记

作者:Gao-Eason

- 原文链接:https://ld246.com/article/1649666586928
- 来源网站: [链滴](https://ld246.com/member/Gao-Eason)
- 许可协议:[署名-相同方式共享 4.0 国际 \(CC BY-SA 4.0\)](https://ld246.com/article/1649666586928)

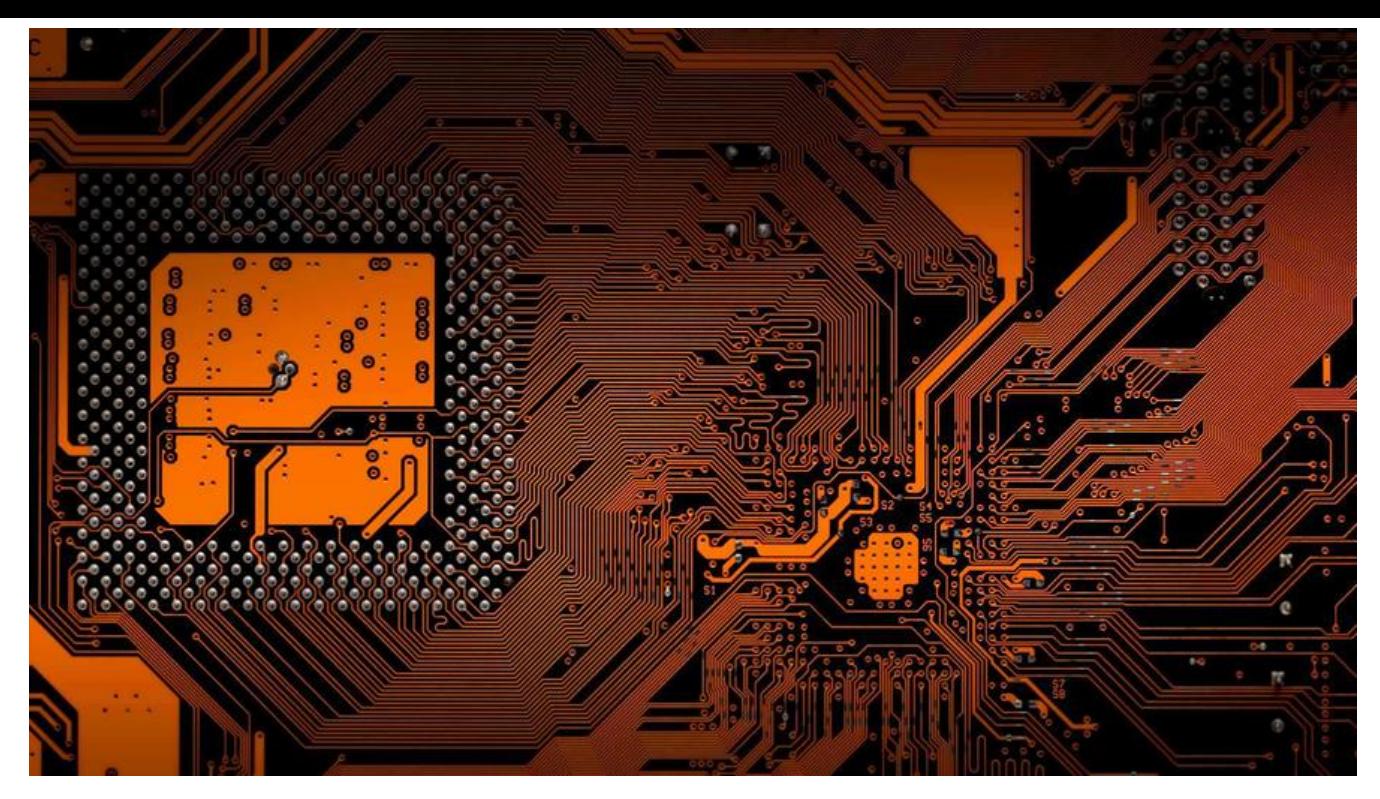

**Linux显示行号设置**

# **第一步,打开vim**

 vi ~/.vimrc 1

**第二步,在该[文件](https://so.csdn.net/so/search?q=vim&spm=1001.2101.3001.7020)中加入一行,命令如下:**

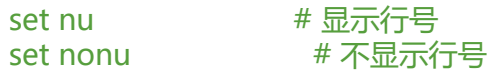

#### **命令终端字段含义介绍**

- \*\*[root@localhost ~]# \*\*
- **解释:**
	- **root:当前登录系统用户名(root超级管理员)**
	- **localhost :当前主机名**
	- <del>\*\*: 当前用户所在目录 (\*\* -</del>\*\* 为家目录) , root超级管理员家目录: /root\*\*
	- **#: 当前用户身份是超级管理员**
- \*\*[student@localhost ~]\$ \*\*
	- **\$:当前用户身份为普通用户,普通用户的家目录:/home/用户名同名**

**Linux系统基本概念**

- **多用户的系统:允许同时有很多个用户登录系统,使用系统里的资源**
- **多任务的系统:允许同时执行多个任务**
- **严格区分大小写:命令,选项,参数,文件名,目录名都严格区分大小写**
- **一切皆文件:硬件设备(内存、CPU、网卡、显示器、硬盘等等)都是以文件的形式存在的**

● 不管是文件还是目录都是以倒挂的树形结构,存在于系统的"/"根目录下,根目录是Linux系统的 **点**

● **对于Linux系统而言,目录/文件没有扩展名一说,扩展名如:.sh(脚本文件) .conf(配置文件) . og(日志文件) .rpm(软件包).tar(压缩包)是易于用户方便识别**

- **没有提示就是最好的提示(成功了)**
- **Linux系统没有回收站**

#### **命令行编辑技巧**

- **键盘上下键调出历史命令**
- **Ctrl + c:废弃当前命令行中的命令,取消当前执行的命令,例如ping**
- **Ctrl + l,clear:清屏**
- **tab建自动补齐:可补齐命令、参数、文件路径、软件名**
- **esc + . :将上一条命令参数变成当前命令的执行对象**
- **Ctrl + a:将当前光标移动至行首**
- **Ctrl + e:将当前光标移动至行尾**
- \*\* Ctrl + u 清空至行首\*\*
- \*\* Ctrl + w 删除一个单词\*\*
- exit, logout: 退出系统

#### **命令行一般命令格式**

- **命令字 [-选项...] [参数...]**
	- **命令字:命令本身(功能)**
	- **选项:调整命令功能的**
		- **短选项:-l -a -d -h(单个字符),短选项可以合并使用:-lad -lh**
		- **长选项:--help(单词),长选项通常是不能合并使用的**
	- **参数:命令的执行对象,文件/目录/程序等**
	- **[]:可选的**
	- **...:可以同时有多个选项或参数**

**学习方法**

- 遇到问题: **刖期**不要求你们有排错的能刀
- **思考自己能不能决绝:百度、Google、最后在问老师**
- **主动学习的爱好,不要被动学习**
- **不要死磕一个技术点,低头学习的时候不要忘了抬头看路**
- **Linux系统辨别目录与文件的方法**
- **蓝色表示目录(windows系统里的文件夹)**

**白色表示文件**

- **浅蓝色表示链接文件(类似于windows系统的快捷方式)**
- **绿色表示可执行文件(如脚本,命令程序文件)**

**红色表示压缩文件**

- **黄色表示设备文件(硬盘、键盘、鼠标、网卡、CPU硬件设备都是以文件的形式存在的)**
- **红色闪动文件——>表示链接文件不可用**

**ls 查看目录/文件命令**

- **ls命令(英文全拼:list):用于查看目录下内容及目录和文件详细属性信息**
- **命令格式:ls [-选项...] [参数...]**
- **常用选项:**
	- **-a 显示目录下所有内容,包含隐藏的内容**
	- **-l 以长格式显示目录下的内容及详细属性**
	- **-h 人性化显示目录下内容大小(kB、MB、GB)**
	- **-d 仅显示目录本身而不显示目录下的内容**
	- **-i 查看inode号(系统任何的文件或目录都有一个唯一的编号)**
	- **-R:递归查看目录下所有内容(从头到尾)**
- **注意(附加):递归是指将所有的目录从头到尾全部呈现出来。**

**Linux 系统文件类型**

-\*\* 文件:\*\*

**d 目录:**

**l 链接文件**

**b 跨设备文件**

**c 字符设备文件**

**p 管道设备文件**

#### **s 套接字**

**Linux 系统下的归属关系**

- **在Linux系统下,文件给用户分成了三类**
	- **所有者:文件或目录的拥有者,拥有者的权限通常是最大的**
	- **所属组:文件或目录属于哪一个组,所属组的权限略微比所有者小**

● **其他人:既不是文件或目录的所有者,也不属于文件或目录组内的成员,其他人的权限通常最 的权限**

● **ls命令示例:**

#显示当前所在目录下的所有内容 [root@localhost ~]# ls

#查看根目录下所有内容

[root@localhost ~]# ls / bin boot dev etc home lib lib64 media mnt opt proc root run sbin srv sys tmp usr ar

#查看/etc目录下所有内容 [root@localhost ~]# ls /etc

#查看/bin目录下所有内容 [root@localhost ~]# ls /bin

#查看/dev目录下所有内容 [root@localhost ~]# ls /dev

#查看目录下所有目录和文件,包括隐藏的内容 [root@localhost ~]# ls -a

#以长格式显示目录下所有内容,包括详细的属性信息 [root@localhost ~]# ls -l -rw-r--r--. 1 root root 0 10月 24 15:16 hello

#### #解释

-:文件类型 1:代表文件的引用次数 root:文件的所有者 root:文件的所属组 0:文件的大小,默认以字节为单位显示大小 10月 24 15:16:文件最近一次的修改时间 hello:文件名

#以长格式显示目录所有内容,以人性化的方式显示详细的属性信息 [root@localhost ~]# ls -l -h

#短选项合并使用 [root@localhost ~]# ls -lh #以长格式显示目录所有内容,以人性化的方式显示详细的属性信息,包括隐藏的内容 [root@localhost ~]# ls -lha

#以长格式显示根目录下所有内容,包括详细的属性信息 [root@localhost ~]# ls -l / lrwxrwxrwx. 1 root root 7 3月 13 17:15 bin -> usr/bin

#创建hello.txt文件 [root@localhost ~]# touch hello.txt

#查看文件的元数据信息 [root@localhost ~]# stat hello.txt 文件: "hello.txt" 大小: 0 块: 0 IO 块: 4096 普通空文件 设备: fd00h/64768d Inode: 33575020 硬链接: 1 权限: (0644/-rw-r--r--) Uid: ( 0/ root) Gid: ( 0/ root) 环境: unconfined u:object r:admin home t:s0 最近访问: 2021-03-14 16:38:14.349861770 +0800 最近更改: 2021-03-14 16:38:14.349861770 +0800 最近改动: 2021-03-14 16:38:14.349861770 +0800 创建时间:-

#### **Linux 基本权限的类别**

#### ● **r 读取 w 写入 x 执行 - 没有权限**

#### ● **权限顺序:rwx rwx rwx**

 $[root@localhost \sim ]# |s -|$ -rw-r--r--. 1 root root 1831 3月 13 17:45 initial-setup-ks.cfg #解释 -:文件类型 rw- r-- r--:所有者u、所属组g、其他人o的权限 u g o

r 读取权限,w写入权限,x执行权限,-没有任何权限

1:代表文件的引用次数,只针对与做了硬连接的文件才有效 root:文件的所有者 root:文件的所属组 1831:文件的大小,默认以字节为单位显示大小 3月 13 17:45:文件最近一次的修改时间 initial-setup-ks.cfg:文件名

#查看/root目录本身详细属性信息 [root@localhost ~]# ls -ld /root dr-xr-x---. 14 root root 4096 3月 14 16:38 /root

#查看当前目录下所有内容的inode号  $[root@localhost ~+ 1#$  ls -i 33574979 anaconda-ks.cfg 33574984 initial-setup-ks.cfg 33575035 模板 33575036 图片 174 0701 下载 17470702 音乐

文件夹.zip 3204373 桌面

33575020 hello.txt 51909391 公共 51909392 视频 3204374 又档 33575017 新

#查看hello.txt文件的inode号 [root@localhost ~]# ls -i hello.txt 33575020 hello.txt

#查看/etc/目录本身的inode号 [root@localhost ~]# ls -id /etc 16777281 /etc

#### **课后练习**

**1.命令行以\$作为结尾代表什么含义?**

#### **普通用户**

**2.请写出Linux系统一般的命令格式?**

**命令字 [-选项...] [参数...]**

**3.在Linux系统下,如何辨别目录与文件及其他的文件?**

#### **白色:文件**

\*\*蓝色:\*\***目录**

\*\*浅蓝色:\*\***链接文件**

\*\*绿色:\*\***可执行文件**

\*\*红色:\*\***压缩文件**

\*\*红色带闪动的文件:\*\***链接文件不可用**

\*\*黄色:\*\***设备文件(硬盘,网卡,CPU,鼠标,键盘)**

**4.如何查看一个文件的详细属性?**

**ls -l 文件名**

**5.如何查看一个目录本身的详细属性?**

**ls -dl 目录名字**

**6.查看文件详细属性,并以KB、MB、GB的方式显示文件的大小?**

**ls -lh 文件名**

**7.如何查看一个文件的inode号?**

**ls -i 文件名**

**8.请写出Linux下文件和目录的三个归属关系?**

- **u 所有者**
- **g 所属组**
- **o 其他人**
- **9.请写出Linux下基本权限的表示方式?**
- **r:读取,w写入,x执行**
- **10.命令行以#作为结尾代表什么含义?**

#### **超级管理员**

#### **mkdir 创建目录命令**

- **mkdir(英文全拼:make directory)用于创建新目录**
- **命令格式:mkdir [-选项] 目录名**
- **常用选项:**
	- **-p 递归创建多个目录**
- **注意事项:**
	- **目录还是文件的名字,除了以"/"以外的任意名称,"/"根目录,路径分隔符**
	- **文件或目录的名字长度不能超过255个字符**
- **mkdir命令示例**

# #在当前所在目录创建test目录

[root@localhost ~]# mkdir test [root@localhost ~]# ls

#### #在当前所在目录同时创建多个目录 [root@localhost ~]# mkdir test1 test2 test3 [root@localhost ~]# ls

#指定在/tmp目录下创建abc目录 [root@localhost ~]# mkdir /tmp/abc [root@localhost ~]# ls /tmp abc

#### #在指定目录下同时创建多个目录 [root@localhost ~]# mkdir /tmp/abc1 /tmp/abc2 /tmp/abc3 [root@localhost ~]# ls /tmp

#在/opt目录下创建student, 在当前目录创建student1..3 [root@localhost ~]# mkdir /opt/student student1 student2 student3 [root@localhost ~]# ls /opt rh student

#mkdir默认无法在一个不存在的目录下创建目录,需要通过-p选项 [root@localhost ~]# mkdir /opt/xx/oo

```
mkdir: 无法创建目录"/opt/xx/oo": 没有那个文件或目录
```

```
[root@localhost ~]# mkdir /opt/a/b/c/d
mkdir: 无法创建目录"/opt/a/b/c/d": 没有那个文件或目录
```

```
#在/opt目录下递归创建目录
[root@localhost ~]# mkdir -p /opt/xx/oo
[root@localhost ~]# ls /opt
rh student xx
```

```
[root@localhost ~]# mkdir -p /opt/a/b/c/d
[root@localhost ~]# ls /opt
a rh student xx
```

```
#ls -R选项可以递归目录下所有内容
[root@localhost ~]# ls -R /opt/a
/opt/a:
b
```
/opt/a/b: c

```
/opt/a/b/c:
d
```
**cd 切换工作目录命令**

● **cd(英文全拼:change directory)切换目录**

**命令格式:cd [-选项] [目录名]**

● **提示:目录名称可以是绝对路径或相对路径,如果不指定目录名称,则切换到当前用户的家目录~**

#### **绝对路径与相对路径**

- **绝对路径:以/(根)为起点,到达你想去的目标目录称为绝对路径**
- **相对路径:以当前路径为起点,到达你想去的目标目录**
- **常用快捷操作:**
	- **~ 表示为家目录**
	- **. 表示为当前目录**
	- **.. 表示上一级目录**
- **-可在两路径之间来回切换**

**pwd 打印当前所在目录**

● **pwd(英文全拼:print work directory)打印当前所在的工作目录,执行pwd命令后,可显示 前所在的工作目录的绝对路径名称**

● \*\*命令格式: pwd [-选项] \*\*

[root@localhost ~]# cd /opt/a/b/c/d

#打印当前所在目录绝对路径 [root@localhost d]# pwd /opt/a/b/c/d

#切换到用户家目录 [root@localhost d]# cd ~ [root@localhost ~]# pwd /root [root@localhost ~]# cd /opt/a/b/c/d [root@localhost d]# pwd /opt/a/b/c/d [root@localhost d]# cd [root@localhost ~]# pwd /root

 $[root@localhost ~\rightarrow \n # cd /bin$ [root@localhost bin]# pwd /bin

[root@localhost bin]# cd /boot [root@localhost boot]# pwd /boot [root@localhost boot]# ls

[root@localhost boot]# cd /dev [root@localhost dev]# pwd /dev [root@localhost dev]# ls

[root@localhost dev]# cd /etc [root@localhost etc]# pwd /etc [root@localhost etc]# ls

[root@localhost etc]# ls / bin boot dev etc home lib lib64 media mnt opt proc root run sbin srv sys tmp usr ar

#"."表示当前所在目录,对于cd命令而言作用不大 [root@localhost etc]# cd .

[root@localhost etc]# cd /opt/a/b/c/d [root@localhost d]# pwd /opt/a/b/c/d

#".."切换到当前目录的上一级目录 [root@localhost d]# cd .. [root@localhost c]# pwd /opt/a/b/c

[root@localhost c]# cd .. [root@localhost b]# pwd /opt/a/b

[root@localhost b]# cd .. [root@localhost a]# cd .. [root@localhost opt]# pwd /opt

[root@localhost opt]# cd .. [root@localhost /]# cd .. [root@localhost /]# cd [root@localhost ~]# ls

[root@localhost ~]# cd /opt/a/b/c/d [root@localhost d]# pwd /opt/a/b/c/d

#"-"可在两个路径之间来回切换 [root@localhost d]# cd /etc/yum [root@localhost yum]# cd - /opt/a/b/c/d

[root@localhost d]# pwd /opt/a/b/c/d

[root@localhost d]# cd - /etc/ym

[root@localhost yum]# cd - /opt/a/b/c/d

[root@localhost d]# cd - /etc/yum

**rmdir 删除空目录命令**

- **rmdir(英文全拼:remove directory)删除空目录**
- **命令格式:rmdir [-选项] 目录名**

```
#rmdir只能删除空目录,如果目录下存在数据无法删除
[root@localhost ~]# rmdir /opt/a
rmdir: 删除 "/opt/a" 失败: 目录非空
[root@localhost ~]# ls -R /opt/a
/opt/a:
b
/opt/a/b:
c
```

```
/opt/a/b/c:
d
```
/opt/a/b/c/d:

```
[root@localhost ~]# rmdir /opt/a/b/c/d
[root@localhost ~]# ls -R /opt/a
/opt/a:
b
```
/opt/a/b: c

/opt/a/b/c:

[root@localhost ~]# rmdir /opt/a/b/c [root@localhost  $\sim$ ]# ls -R /opt/a/b /opt/a/b:

[root@localhost ~]# rmdir /opt/a/b [root@localhost ~]# ls -R /opt/a /opt/a:

[root@localhost ~]# rmdir /opt/a [root@localhost ~]# ls /opt rh student xx

[root@localhost ~]# rmdir /opt/ rmdir: 删除 "/opt/" 失败: 目录非空

#### **touch 创建文件命令**

#### ● **touch 命令用于创建新的空白文件**

● **命令格式:touch [-选项] 文件名**

#在当前路径创建空文件 [root@localhost ~]# touch hello [root@localhost ~]# ls

#在当前路径同时创建多个文件 [root@localhost  $\sim$ ]# touch t1 t2 t3 t4 [root@localhost ~]# ls

#在指定路径同时创建多个文件 [root@localhost ~]# touch /opt/test1 /opt/test2 /opt/test3 [root@localhost ~]# ls /opt rh student test1 test2 test3 xx

#如果存在同名目录时,无法创建 [root@localhost ~]# mkdir test mkdir: 无法创建目录"test": 文件已存在

#如果存在同名文件时, touch命令没有提示, 但原有文件不会被覆盖 [root@localhost ~]# touch t1

#对于目录而言,只有单个目录的时候, "/"可有可无 [root@localhost  $\sim$ ]# ls /opt/ rh student test1 test2 test3 xx

 $[root@$ localhost  $~\sim$ ]# is /opt rh student test1 test2 test3 xx

```
#对于目录而言,查看目录下的内容时,必须要有"/"
[root@localhost ~]# ls /opt/xx
oo
```

```
#对于文件而言,后边绝对不能有"/"
[root@localhost ~]# ls /opt/test1
/opt/test1
[root@localhost ~]# ls /opt/test1/
ls: 无法访问/opt/test1/: 不是目录
```
#### **cp 复制命令**

- **cp(英文全拼:copy file)用于复制文件或目录,cp命令在复制时也可修改目录或文件名字**
- **命令格式:cp [-选项] 源文件或目录 目标目录**
- **常用选项:**
	- **-p 保留源文件属性不变(如:修改时间、归属关系、权限)**
	- **-r 复制目录(包含该目录下所有的子目录和文件)**

```
#复制当前目录文件到/opt目录(相对路径方式复制)
[root@localhost ~]# cp t1 /opt/
[root@localhost ~]# ls /opt
rh student t1 test1 test2 test3 xx
```
#复制文件到/opt目录(绝对路径方式复制) [root@localhost ~]# cp /root/t2 /opt [root@localhost ~]# ls /opt rh student t1 t2 test1 test2 test3 xx

#同时复制多个文件 [root@localhost  $\sim$ ]# cp t3 t4 /opt/ [root@localhost ~]# ls /opt

#创建目录 [root@localhost ~]# mkdir abc

#使用-r对目录执行复制 [root@localhost ~]# cp -r abc /opt [root@localhost ~]# ls /opt

#同时复制多个目录 [root@localhost ~]# mkdir abc1 abc2 abc3 [root@localhost ~]# cp -r abc1 abc2 abc3 /opt [root@localhost ~]# ls /opt

#复制hello文件到/opt并改名为hello.txt [root@localhost ~]# cp hello /opt/hello.txt [root@localhost ~]# ls /opt

#复制xxxx目录到/opt并改名xxoo [root@localhost ~]# mkdir xxxx [root@localhost ~]# cp -r xxxx /opt/xxoo [root@localhost ~]# ls /opt

#使用"."配合cp命令执行复制 [root@localhost ~]# cd /etc/sysconfig/network-scripts/ [root@localhost network-scripts]# pwd /etc/sysconfig/network-scripts

[root@localhost network-scripts]# cp /root/t1 . [root@localhost network-scripts]# ls

#操持属性不变复制文件 [root@localhost ~]# cp -p anaconda-ks.cfg /opt cp:是否覆盖"/opt/anaconda-ks.cfg"? y [root@localhost ~]# ls -l /opt/anaconda-ks.cfg -rw-------. 1 root root 1800 3月 13 17:34 /opt/anaconda-ks.cfg

#对比以上两个文件的详细属性信息(最后一次修改时间) [root@localhost ~]# ls -l anaconda-ks.cfg -rw-------. 1 root root 1800 3月 13 17:34 anaconda-ks.cfg

#这两个操作代表什么意思? [root@localhost ~]# cp -r xxxx /mnt/oooo #拷贝并改名 [root@localhost ~]# cp -r xxxx /mnt/oooo #拷贝

#### **mv 移动命令**

● **mv(英文全拼:move file)用于移动文件或目录到其他位置,也可用于修改目录或文件名**

● **命令格式:mv [-选项] 源文件... 目标路径**

#移动当前路径hello文件到/mnt目录 [root@localhost ~]# mv hello /mnt [root@localhost ~]# ls /mnt hello home oooo test

#同时移动多个文件 [root@localhost ~]# mv t1 t2 t3 t4 /mnt [root@localhost ~]# ls /mnt hello home oooo student1 t1 t2 t3 t4 test

#移动/opt目录下文件到/mnt root@localhost ~]# mv /opt/test1 /opt/test2 /opt/test3 /mnt/ [root@localhost ~]# ls /mnt hello home oooo student1 t1 t2 t3 t4 test test1 test2 test3

#移动目录 [root@localhost ~]# mv student1 /mnt [root@localhost ~]# ls /mnt hello home oooo student1 test

#移动文件并改名

```
[root@localhost ~]# mv hello.txt /media/hello
[root@localhost ~]# ls /media/
hello
```

```
#移动目录并改名
[root@localhost ~]# mv test /media/testxx
[root@localhost ~]# ls /media/
hello testxx
```
#### **cat 查看文件内容命令**

- **cat (英文全拼:concatenate)命令用于查看文本文件内容**
- **命令格式:cat [选项] 文件名**
- **常用选项**
	- **-n #查看文件时以行号的形式显示文件内容**

#查看文件内容 [root@localhost ~]# cat anaconda-ks.cfg [root@localhost ~]# cat initial-setup-ks.cfg [root@localhost ~]# cat /etc/hosts

#查看网卡文件内容,网卡配置文件 [root@localhost ~]# cat /etc/sysconfig/network-scripts/ifcfg-ens32

... NAME="ens32" //网卡名 UUID="16085f4c-f690-4058-b29e-d55c73387026" DEVICE="ens32" ONBOOT="yes" IPADDR="192.168.0.50" //网卡IP地址 PREFIX="24" //子网掩码 GATEWAY="192.168.0.254" //网关 DNS1="114.114.114.114" //DNS

#查看当前系统用户基本信息文件内容 [root@localhost ~]# cat /etc/passwd root:x:0:0:root:/root:/bin/bash bin:x:1:1:bin:/bin:/sbin/nologin daemon:x:2:2:daemon:/sbin:/sbin/nologin adm:x:3:4:adm:/var/adm:/sbin/nologin lp:x:4:7:lp:/var/spool/lpd:/sbin/nologin

#查看当前系统主机名配置文件内容 [root@localhost ~]# cat /etc/hostname localhost.localdomain

#查看当前系统版本信息文件内容 [root@localhost ~]# cat /etc/redhat-release CentOS Linux release 7.6.1810 (Core)

#查看当前系统开机自动挂载配置文件内容 [root@localhost ~]# cat /etc/fstab

#查看系统组基本信息文件内容 [root@localhost ~]# cat /etc/group

```
#使用"-n"以行号形式显示文件内容
[root@localhost ~]# cat -n /etc/passwd
[root@localhost ~]# cat -n /etc/hostname
[root@localhost ~]# cat -n /etc/fstab
[root@localhost ~]# cat -n /etc/group
[root@localhost ~]# cat -n /etc/services
```
**less命令**

● **less工具是对文件的输出进行分页显示的工具,常用于查看内容量较大的文件**

- **命令格式:less [-选项] 文件**
- **常用选项:**
	- **-N #以行号形式显示文件内容**
- **使用技巧:**
	- **键盘上下键逐行查看**
	- **pgdn :向下翻一页(Fn + 下键)**
	- **pgup :向上翻一页(Fn + 上键)**
- **/字符串 :搜索指定字符串(n从上向下搜索,N从下向上搜索)**
	- **G:直接跳转到文件最后一行**
	- **gg:直接跳转到文件行首**
	- **:1000 #精准的定位到某一行**
	- **q :退出**

[root@localhost ~]# less -N /etc/services

#### **head与tail命令**

- **head命令:用来显示文件开头部分内容,默认显示文件开头10行内容**
- **命令格式:head [选项] 参数**
- **常用选项:**
	- \*\*-n<行数> 指定显示的行数 \*\*

[root@localhost ~]# head /etc/passwd

[root@localhost ~]# head /etc/fstab

[root@localhost  $\sim$ ]# head /etc/group

[root@localhost ~]# head /etc/hostname

[root@localhost ~]# head /etc/hosts

[root@localhost ~]# head /etc/sysconfig/network-scripts/ifcfg-ens32

#查看存放DNS配置文件信息 [root@localhost ~]# head /etc/resolv.conf

```
#使用-n指定显示文件前多少行内容
[root@localhost ~]# head -n 5 /etc/passwd
[root@localhost ~]# head -n 6 /etc/passwd
[root@localhost ~]# head -n 15 /etc/passwd
[root@localhost ~]# head -n 20 /etc/passwd
```
- **tail命令:用来显示文件末尾部分内容,默认显示文件末尾10行内容**
- **命令格式:tail [选项] 参数**
- **常用选项:-n<行数> 指定显示的行数 -f 动态显示**

[root@localhost ~]# tail /etc/passwd

```
#使用"-n"指定显示文件末尾多少行内容
[root@localhost ~]# tail -n 5 /etc/passwd
[root@localhost ~]# tail -n 5 /etc/sysconfig/network-scripts/ifcfg-ens32 
IPADDR="192.168.0.50"
PREFIX="24"
GATEWAY="192.168.0.254"
DNS1="114.114.114.114"
IPV6_PRIVACY="no"
```

```
#动态查看文件内容
[root@localhost ~]# touch t1
root@localhost ~]# tail -f t1
```

```
#另开一个终端向文件写入内容
[root@localhost ~]# echo 123 > t1
```
#### **rm删除命令**

- **rm(英文全拼:remove)命令用于删除文件或者目录。**
- **命令格式:rm [-选项…] 目录或文件…**
- **常用选项**
	- **-f 强制删除**
	- **-r 删除目录**
	- **"\*"特殊字符:系统常用符号,用来代表任意所有字符**

[root@localhost ~]# ls /opt abc abc1 abc2 abc3 anaconda-ks.cfg hello.txt home rh student t1 t2 t3 t4 xx xxoo

[root@localhost ~]# ls /mnt hello home oooo student1 t1 t2 t3 t4 test test1 test2 test3

#删除指定目录下文件 [root@localhost ~]# rm /opt/anaconda-ks.cfg rm: 是否删除普通文件 "/opt/anaconda-ks.cfg"? y #默认需要确认 (y|n)

#查看文件是否被成功删除 [root@localhost ~]# ls /opt abc abc1 abc2 abc3 hello.txt home rh student t1 t2 t3 t4 xx xxoo [root@localhost ~]# rm /opt/hello.txt rm:是否删除普通空文件 "/opt/hello.txt"?y #同时删除目录下指定文件  $[root@localhost ~]+$  rm /opt/t1 /opt/t2 /opt/t3 /opt/t4 rm: 是否删除普通空文件 "/opt/t1"? y rm:是否删除普通空文件 "/opt/t2"?y rm:是否删除普通空文件 "/opt/t3"?y rm: 是否删除普通空文件 "/opt/t4"? y #查看文件是否被成功删除 [root@localhost ~]# ls /opt abc abc1 abc2 abc3 home rh student xx xxoo #使用"-f"强制删除文件(无需确认,直接删除) [root@localhost ~]# rm -f /mnt/hello [root@localhost ~]# ls /mnt home oooo student1 t1 t2 t3 t4 test test1 test2 test3 #同时强制删除多个文件  $[root@localhost ~\rightarrow]$ # rm -f /mnt/t1 /mnt/t2 /mnt/t3 /mnt/t4 [root@localhost ~]# ls /mnt #删除目录 [root@localhost ~]# rm -r /opt/abc rm:是否删除目录 "/opt/abc"?y [root@localhost ~]# ls /opt abc1 abc2 abc3 home rh student xx xxoo #同时删除多个目录 [root@localhost ~]# rm -r /opt/abc1 /opt/abc2 /opt/abc3 rm:是否删除目录 "/opt/abc1"?y rm:是否删除目录 "/opt/abc2"?y rm: 是否删除目录 "/opt/abc3"? y [root@localhost ~]# ls /opt home rh student xx xxoo #同时强制删除多个目录 [root@localhost ~]# rm -rf /opt/home /opt/student /opt/xx /opt/xxoo [root@localhost ~]# ls /opt rh

#创建目录与文件 [root@localhost ~]# touch /opt/t1 [root@localhost ~]# mkdir /opt/test [root@localhost ~]# ls /opt rh t1 test

#rm命令在删除目录时,包含改目录及目录下所有数据全部删除 [root@localhost ~]# rm -rf /opt/ [root@localhost ~]# ls /

[root@localhost ~]# ls /mnt home oooo student1 test test1 test2 test3

#使用"\*"通配任意所有字符,删除/mnt目录下所有数据 [root@localhost  $\sim$ ]# rm -rf /mnt/\* [root@localhost ~]# ls /mnt

#### **软连接与硬连接**

- **Linux中的链接文件类似于windows中的快捷方式**
- **软连接特点:软连接可以跨分区,可以对目录进行链接,源文件删除后,链接文件不可用**
- **软连接命令格式:ln -s 源文件路径 目标路径**
- **注意:创建链接时一定要写目录或文件的绝对路径,哪怕是在当前路径下,也要写绝对路径·**

[root@localhost ~]# touch hello.soft [root@localhost ~]# ls

#创建软连接(必须要绝对路径创建) [root@localhost ~]# ln -s /root/hello.soft /opt [root@localhost ~]# ls /opt

#查看连接文件详细属性 [root@localhost ~]# ls -l /opt/hello.soft lrwxrwxrwx. 1 root root 16 3月 21 14:28 /opt/hello.soft -> /root/hello.soft #提示:链接文件的权限最终取决于源文件的权限

#普通用户验证 [lisi@localhost ~]\$ ls /opt hello.soft [lisi@localhost ~]\$ ls -l /opt/hello.soft lrwxrwxrwx. 1 root root 16 3月 21 14:28 /opt/hello.soft -> /root/hello.soft  $[lisi@localhost ~]$ \$ cat /opt/hello.soft cat: /opt/hello.soft: 权限不够 #提示:由于源文件存放于/root目录下,而普通用户对/root目录没有任何权限,所以普通用户无法 看

#删除源文件 [root@localhost ~]# rm -f /root/hello.soft [root@localhost ~]# ls

#删除源文件后,软链接文件不可用 [root@localhost ~]# ls -l /opt/hello.soft lrwxrwxrwx. 1 root root 16 3月 21 14:28 /opt/hello.soft -> /root/hello.soft

#创建文件并创建软连接 [root@localhost ~]# touch hello.soft [root@localhost ~]# ln -s /root/hello.soft /opt [root@localhost ~]# ls -l /opt/hello.soft lrwxrwxrwx. 1 root root 16 3月 21 14:39 /opt/hello.soft -> /root/hello.soft

#删除链接文件后,源文件仍然可用 [root@localhost ~]# rm -f /opt/hello.soft [root@localhost ~]# ls [root@localhost ~]# cat hello.soft

#对目录创建软连接 [root@localhost ~]# ln -s /root/test1 /opt/

[root@localhost ~]# ls -ld /opt/test1 lrwxrwxrwx. 1 root root 11 3月 21 14:44 /opt/test1 -> /root/test1

3创建链接时一定要写目录或文件的绝对路径,哪怕是在当前路径下,也要写绝对路径 [root@localhost ~]# ln -s hello.soft /opt [root@localhost ~]# ls /opt hello.soft test1 [root@localhost ~]# ls -l /opt/hello.soft lrwxrwxrwx. 1 root root 10 3月 21 14:47 /opt/hello.soft -> hello.soft

#### ● **硬链接特点:硬连接不可以跨分区,不可以对目录进行链接,源文件删除后,链接文件仍然可用**

#### ● **硬连接命令格式:ln 源文件路径 目标路径**

#创建文件,并创建硬连接 [root@localhost ~]# touch hello.hard [root@localhost ~]# ln /root/hello.hard /opt/ [root@localhost ~]# ls /opt hello.hard hello.soft test1

#向硬连接的源文件写入内容 root@localhost ~]# echo 123 > /root/hello.hard

#查看源文件内容 [root@localhost ~]# cat /root/hello.hard 123

#查看链接文件内容,以同步更新 [root@localhost ~]# cat /opt/hello.hard 123

#向链接文件写入内容,查看源文件以同步更新 [root@localhost ~]# echo xx >> /opt/hello.hard

#擦看源文件,以同步更新 [root@localhost ~]# cat /root/hello.hard 123 xx

#硬连接文件的特点可以保持文件属性不发生改变 [root@localhost ~]# ls -l /root/hello.hard -rw-r--r--. 2 root root 7 3月 21 14:55 /root/hello.hard [root@localhost ~]# ls -l /opt/hello.hard

```
-rw-r--r--. 2 root root 7 3月 21 14:55 /opt/hello.hard
#并且硬连接文件的i节点号相同
[root@localhost ~]# ls -i /root/hello.hard 
33711090 /root/hello.hard
[root@localhost ~]# ls -i /opt/hello.hard 
33711090 /opt/hello.hard
#硬连接不允许对目录进行连接
root@localhost ~]# ln /root/test1 /opt
ln: "/root/test1": 不允许将硬链接指向目录
#硬连接源文件删除后,链接文件仍然可用
[root@localhost ~]# rm -f /root/hello.hard 
[root@localhost ~]# cat /opt/hello.hard 
123
xx
#向硬连接文件写入内容
[root@localhost ~]# echo abc >> /opt/hello.hard 
[root@localhost ~]# cat /opt/hello.hard 
123
xx
abc
#硬连接不允许跨分区
[root@localhost ~]# lsblk
NAME MAJ:MIN RM SIZE RO TYPE MOUNTPOINT
sda 8:0 0 20G 0 disk 
 ├─sda1 8:1 0 1G 0 part /boot
 └─sda2 8:2 0 19G 0 part 
  ├─centos-root 253:0 0 17G 0 lvm /
   └─centos-swap 253:1 0 2G 0 lvm [SWAP]
sr0 11:0 1 4.3G 0 rom 
[root@localhost ~]# ln /root/hello.soft /boot
ln: 无法创建硬链接"/boot/hello.soft" => "/root/hello.soft": 无效的跨设备连接
```
### **Linux命令的分类**

- **内部命令:bash程序自带的基本管理命令**
- **外部命令:有独立的外部可执行程序文件命令**
- **type 用于区别内部命令与外部命令**
- **which 用于查找可以执行程序文件位置**

[root@localhost opt]# type ls

[root@localhost opt]# type cat

[root@localhost opt]# type hash

[root@localhost ~]# echo \$PATH /usr/local/sbin:/usr/local/bin:/usr/sbin:/usr/bin:/root/bin [root@localhost ~]# hash 命中 命令 1 /usr/bin/cat

1 /usr/bin/ls

[root@localhost opt]# hash -r [root@localhost opt]# [root@localhost opt]# hash hash: 哈希表为空

[root@localhost opt]# ls hello.hard hello.soft t1 test1 test.txt [root@localhost opt]# hash 命中 命令

- 1 /usr/sbin/ls
- **总结:**
	- **shell程序是用户和系统之间的接口,用于解释用户的命令**
	- **查找命令对应的程序文件所在位置:which 命令**
	- **shell程序大多数存放在/etc/shells文件中**
	- **系统默认使用的shell为/bin/bash**
	- **查看当前使用的shell:echo \$SHELL**
	- **区别内部命令与外部命令的方式:typt 命令**
	- **shell程序查找可执行程序文件路径定义在\$PATH环境变量中**
	- **shell查找的外部命令路径结果会记录到缓存的hash表中**

**help 命令帮助手册**

- **help命令用于查看shell内部命令的帮助信息,包括使用方法、选项等…**
- **命令格式:help [选项] 命令**

#获取内部命令帮助信息 [root@localhost etc]# help cd

#help无法获取外部命令的帮助信息 root@localhost etc]# help ls bash: help: 没有与 `ls' 匹配的帮助主题。尝试 `help help' 或者 `man -k ls' 或者 `info ls'。

[root@localhost etc]# type help help 是 shell 内嵌

#获取help命令本身的帮助信息 [root@localhost etc]# help help

[root@localhost etc]# type cat cat 是 /usr/bin/cat

[root@localhost etc]# help cat bash: help: 没有与 `cat' 匹配的帮助主题。尝试 `help help' 或者 `man -k cat' 或者 `info cat'。

#查看命令帮助手册(命令自带) [root@localhost etc]# cat --help [root@localhost etc]# ls --help

#### **man 获取命令帮助手册**

● **man 命令用于查看系统命令的帮助信息,包括使用方法、选项、使用例子等…,对比--help ,man 输出的信息更加详细**

- **命令格式:man [-选项] 命令**
- **常用快捷操作**
	- **向下键向下移一行**
	- **向上键向上移一行**
	- **[Page Down] 向下翻一页**
	- **[Page Up] 向上翻一页**
	- /关键字 #搜索关键字,配合n(向下查询)、N(向上查询)
	- **q 退出**

[root@localhost etc]# man ls [root@localhost etc]# man cat [root@localhost etc]# man touch [root@localhost etc]# man mkdir

[root@localhost etc]# info ls

#### **Linux系统的运行级别**

**Linux系统运行级别:linux系统有7个运行级别,不同的运行级别运行的程序和功能都不一样,而Lin x系统默认是运行在一个标准的级别上,系统运行级别文件/etc/inittab文件**

- **运行级别 0:所有进程被终止,机器将有序的停止,关机时系统处于这个运行级别(关机)**
- 运行级别 1:单用户模式, (root用户进行系统维护), 系统里运行的所有服务也都不会启动
- **运行级别 2:多用户模式(网络文件系统NFS服务没有被启动)**
- 运行级别 3: 完全多用户模式, (有NFS网络文件系统)标准的运行级别, 命令行模式
- **运行级别 4:系统未使用**
- **运行级别 5:登录后,进入带GUI的图形化界面,标准的运行级别**
- **运行级别 6:系统正常关闭并重启**

#查看当前系统运行级别 [root@localhost etc]# runlevel

N 5 #解释;当前系统处于的运行级别 #解释:N代表没有从任何级别跳转过来 #切换系统运行级别 [root@localhost ~]# init N #查看运行级别文件内容 [root@localhost ~]# cat /etc/inittab # inittab is no longer used when using systemd. # # ADDING CONFIGURATION HERE WILL HAVE NO EFFECT ON YOUR SYSTEM. # # Ctrl-Alt-Delete is handled by /usr/lib/systemd/system/ctrl-alt-del.target # # systemd uses 'targets' instead of runlevels. By default, there are two main targets: # # multi-user.target: analogous to runlevel 3 #运行级别3 # graphical.target: analogous to runlevel 5 #运行级别5 # # To view current default target, run: # systemctl get-default #查看当前系统默认的运行级别 # # To set a default target, run: # systemctl set-default TARGET.target #修改当前系统默认运行级别 #查看默认运行级别 [root@localhost ~]# systemctl get-default graphical.target #默认运行级别为5 #修改默认运行级别为3 [root@localhost ~]# systemctl set-default multi-user.target [root@localhost ~]# systemctl get-default multi-user.target #修改默认运行级别为5 [root@localhost ~]# systemctl set-default graphical.target [root@localhost ~]# systemctl get-default graphical.target **关机与重启** ● **linux下常用的关机命令有:shutdown、halt、poweroff、init** ● **init 0 关机** ● **halt #立刻关机**

- **shutdown –h now #立刻关机**
	- **shutdown -h 10 #10分钟后自动关机**
	- **poweroff #立刻关机 (记这个)**

[root@localhost ~]# poweroff

- **重启命令:reboot shutdown**
	- **reboot #立刻重启 (记这个)**
	- **shutdown -r now #立刻重启**
	- **shutdown -r 10 #过十分钟后重启**

#### [root@localhost ~]# reboot

#### **课后练习**

#### **1.请在/tmp目录下创建student目录,并在student目录下同时创建t1、t2、t3文件**

**mkdir /tmp/student**

**cd /tmp/student/**

**touch t1 t2 t3**

**touch /tmp/student/t1 /tmp/student/t2 /tmp/student/t3**

**2.请在/tmp目录下递归创建test1/test2/test3目录**

**mkdir -p /tmp/test1/test2/test3**

**3.切换到/tmp/test1/test2/test3目录下,并打印(查看)当前所在目录**

**cd /tmp/test1/test2/test3**

**pwd**

**4.请同时在/opt、/media目录下创建upload文件**

**touch /opt/upload /media/upload**

**5.请将/opt目录下的upload文件移动至/tmp/test1/test2/test3目录下,并改名为upload.bak**

**mv /opt/upload /tmp/test/1/test/2/test3/upload.bak**

**6.请将/etc/passwd文件拷贝至/opt目录下,改名为passwd.bak,并保持属性不变**

**cp -p /etc/passwd /opt/passwd.bak**

**7.请将/etc/fstab文件拷贝至/opt目录下,并改名为fstab.bak**

**cp -p /etc/fstab /opt/fstab.bak**

**8.请将/etc/sysconfig/network-scripts/ifcfg-ens32 文件拷贝至/opt目录下,并改名为ens32.bak**

**cp /etc/sysconfig/network-scripts/ifcfg-ens32 /opt/ens32.bak**

**9.请删除/etc/yum.repos.d/目录下所有内容**

**rm -rf /etc/yum.repos.d/**\*

**10.请在/etc/yum.repos.d/目录下创建local.repo文件**

**touch /etc/yum.repos.d/local.repo**

**11.请查看/etc/sysconfig/network-scripts/ifcfg-ens32文件末尾5行内容**

\*\*tail -5 /etc/sysconfig/network-scripts/ifcfg-ens32 \*\*

**tail -n 5 /etc/sysconfig/network-scripts/ifcfg-ens32**

**12.请查看/etc/passwd文件第1行内容**

**head -n 1 /etc/passwd**

**head -1 /etc/passwd**

**13.请查看/etc/hostname文件内容**

\*\*cat /etc/hostname \*\*

**14.请查看/etc/hosts文件内容**

**cat /etc/hosts**

**15.请说出软连接与硬连接的特点**

**软连接:可以跨分区,可以对目录链接,源文件删除后链接文件不可用**

**硬连接:不可以跨分区,不可以对目录进行连接,源文件删除后,链接文件以然可用**

**16.请在/opt目录下创建hello.soft文件,并创建软连接到/tmp目录下**

**touch /opt/hello.soft**

**ln -s /opt/hello.soft /tmp**

**17.请在/opt目录下创建hello.hard文件,并创建硬连接到/tmp目录下,并查看连接文件详细属性**

**touch /opt/hello.hard**

**ln /opt/hello.hard /tmp**

**18.如何获取ls命令的帮助信息?**

**man ls**

**ls --help**

**19.请说出Linux系统的运行级别**

**0:关机**

**1:单用户模式**

**2:多用户模式(没有NFS)**

- **3:完全多用户模式,标准运行级别**
- **4:保留**
- **5:带GUI图形化界面,标准的运行级别**
- **6:系统关闭并重启**
- **20.如何重启Linux系统?**

**reboot**

**init 6**

**计算机硬件组成部分**

- **输入设备:键盘、鼠标、触控屏等**
- **主机设备:主板、中央处理器(CPU)、主存储器(内存)、网卡、声卡、显示卡等**
- **输出设备:屏幕、耳机、打印机、投影仪等**
- **外部存储设备:硬盘、软盘、光盘、U盘等、蓝光光驱**
- **CPU缓存**
- **CPU比较主流的厂商**
	- **AMD公司**
	- **Interl公司**
- **CPU架构**
	- x86架构, 8086架构, 80286, 80386, x86称号
	- **8位、16位、32位、64位,CPU一次可以处理的数据量,**
	- **32位CPU一次可以从内存中读取大约3.25G左右的数据量**
	- **64位CPU一次可以从内存中读取大约128G左右的数据量**
- **CPU核心**
	- **单核心,一颗CPU只能有一个运算单元**
	- **多核心,一颗CPU里边有两个以上的运算单元**

**Linux系统目录介绍**

- **/(根):系统所有数据都存放在根目录下**
- **/bin:存放用户和管理员必备的可执行的二进制程序文件**
- \*\*/boot:存放Linux系统内核及引导系统程序所需要的文件目录 \*\*
- **/dev:存放硬件设备的目录,如键盘、鼠标、硬盘、光盘等等 (记住)**
- **/etc:存放服务的配置文件,用户信息文件 (记住)**
- **/root:超级管理员的家目录**
- **/home:系统普通用户的家目录(记住)**
- \*\*/lib: 存放系统中的程序运行所需要的共享库及内核模块 \*\*
- **/opt:额外安装的可选应用程序包所放置的位置**
- \*\*/srv:服务启动之后需要访问的数据目录 \*\*

● \*\*/tmp: 一般用户或正在执行的程序临时存放文件的目录,任何人都可以访问,重要数据不可放置在 目录下 \*\*

● **/var:存放系统执行过程中经常变化的文件,如随时都在变化的日志文件就存放/var/log/下 (记 )**

- **/mnt、/media :光盘和镜像等预设的挂载点(记住)**
- **/proc:Linux伪文件系统,该目录下的数据存在于内存当中,不占用磁盘空间**
- **/lib64 :存放函式库**
- **/run :程序或服务启动后,存放PID的目录**
- **/sys:存放被建立在内存中的虚拟文件系统**
- \*\*/usr: 操作系统软件资源所放置的目录 \*\*
	- **/usr/bin:与/bin目录相同,存放用户可以使用的命令程序**
	- **/usr/lib:与/lib目录相同,存放系统中的程序运行所需要的共享库及内核模块**
	- **/usr/etc:用于存放安装软件时使用的配置文件**
	- **/usr/games:与游戏比较相关的数据放置处**
	- \*\*/usr/include: c/c++等程序语言的档头(header)与包含档(include)放置处 \*\*
	- **/usr/lib64:与/lib64目录相同,存放函式库**
	- **/usr/libexec:不经常被使用的执行程序或脚本会放置在此目录中**
	- **/usr/local: 额外安装的软件存放目录 (记住)**
	- **/usr/sbin:该目录与/sbin目录相同,存放用户可执行的二进制程序文件**
	- \*\*/usr/share: 放置只读架构的杂项数据文件 \*\*
	- **/usr/src:一般软件源代码建议存放该目录下**

#### **查看内核信息**

- **uname 命令用于显示系统内核信息**
- **命令格式:uname [-选项...]**
- **常用选项:**
	- **-s :显示内核名称**
	- **-r :显示内核版本**

[root@localhost ~]# uname **Linux** 

[root@localhost ~]# uname -rs Linux 3.10.0-957.el7.x86\_64 **#解释:** 

Linux #内核名称 3 #主版本 10 #次版本 0 #修改版本 957 #补丁次数 el7 #Enterprise Linux(企业版Linux) x86 64 #CPU架构

#Linux内核官网 https://www.kernel.org/

#### **查看CPU信息**

- **/proc/cpuinfo文件用于存放系统CPU信息**
- **lscpu 用于显示CPU架构信息**
- **命令格式:lscpu [-选项]**

#查看/proc/cpuinfo文件内容 [root@localhost ~]# cat /proc/cpuinfo processor :#系统中逻辑处理核的编号。对于单核处理器,则可认为是其CPU编号,对于多核处理 则可以是物理核、或者使用超线程技术虚拟的逻辑核 vendor id : #CPU制造商 cpu family : #CPU产品系列代号 model : #CPU属于其系列中的哪一代的代号 model name: #CPU属于的名字及其编号、标称主频 stepping : #CPU属于制作更新版本 cpu MHz : #CPU的实际使用主频 cache size : #CPU二级缓存大小 physical id : #单个CPU的标号 siblings : #单个CPU逻辑物理核数 core id : #当前物理核在其所处CPU中的编号, 这个编号不一定连续 cpu cores : #该逻辑核所处CPU的物理核数 apicid : #用来区分不同逻辑核的编号, 系统中每个逻辑核的此编号必然不同, 此编号不一定 续 fpu : #是否具有浮点运算单元(Floating Point Unit) fpu\_exception : #是否支持浮点计算异常 cpuid level : #执行cpuid指令前,eax寄存器中的值,根据不同的值cpuid指令会返回不同的内容 wp : #表明当前CPU是否在内核态支持对用户空间的写保护(Write Protection) flags : #当前CPU支持的功能 bogomips : #在系统内核启动时粗略测算的CPU速度(Million Instructions Per Second) clflush size : #每次刷新缓存的大小单位 cache\_alignment : #缓存地址对齐单位 address sizes : #可访问地址空间位数 power management : #对能源管理的支持,有以下几个可选支持功能: #使用lscpu查看cpu信息 [root@localhost ~]# lscpu Architecture: #架构 CPU(s): #逻辑cpu颗数 Thread(s) per core: #每个核心线程 Core(s) per socket: #每个cpu插槽核数/每颗物理cpu核数 CPU socket(s): #cpu插槽数 Vendor ID: #cpu厂商ID

 CPU family: #cpu系列 Model: #型号 Stepping: #步进 CPU MHz: #cpu主频 Virtualization: #cpu支持的虚拟化技术 L1d cache: #一级缓存(google了下, 这具体表示表示cpu的L1数据缓存) L1i cache: #一级缓存 (具体为L1指令缓存) L2 cache: #二级缓存

#### **查看系统内存信息**

- **/proc/meminfo文件用于存放系统内存信息**
- **free 用于查看内存使用情况**
- **命令格式:free [-选项]**
- **常用选项:-h #以人类易读方式显示大小(KB,MB,GB)**

#### #查看/proc/meminfo文件内容

[root@localhost ~]# cat /proc/meminfo MemTotal: 995896 kB #所有可用的内存大小, 物理内存减去预留位和内核使用。系统从加 开始到引导完成, firmware/BIOS要预留一些内存, 内核本身要占用一些内存, 最后剩下可供内核支 的内存就是MemTotal。这个值在系统运行期间一般是固定不变的,重启会改变。 MemFree: 244196 kB #表示系统尚未使用的内存。 MemAvailable: 435080 kB #真正的系统可用内存,系统中有些内存虽然已被使用但是可以回 的,比如cache/buffer、slab都有一部分可以回收,所以这部分可回收的内存加上MemFree才是系 可用的内存 Buffers: 2132 kB #用来给块设备做缓存的内存,(文件系统的 metadata、pages) Cached: 314632 kB #分配给文件缓冲区的内存,例如vi一个文件, 就会将未保存的内容写到 缓冲区 SwapCached: 0 kB #被高速缓冲存储用的交换空间 (硬盘的swap) 的大小 Active: 295908 kB #经常使用的高速缓冲存储器页面文件大小 Inactive: 271552 kB #不经常使用的高速缓冲存储器文件大小 Active(anon): 251528 kB #活跃的匿名内存 Inactive(anon): 13044 kB #不活跃的匿名内存 Active(file): 44380 kB #活跃的文件使用内存 Inactive(file): 258508 kB #不活跃的文件使用内存 Unevictable: 0 kB #不能被释放的内存页 Mlocked: 0 kB #系统调用 mlock 家族允许程序在物理内存上锁住它的部分或全部地址空 。这将阻止Linux 将这个内存页调度到交换空间(swap space),即使该程序已有一段时间没有访问 段空间 SwapTotal: 0 kB #交换空间总内存 SwapFree: 0 kB #交换空间空闲内存 Dirty: 4 kB #等待被写回到磁盘的 Writeback: 0 kB #正在被写回的 **AnonPages: 2000 and 2000 be #未映射页的内存/映射到用户空间的非文件页表大小** Mapped: 7160 kB #映射文件内存 Shmem: 100 kB #已经被分配的共享内存 Slab: 9236 kB #内核数据结构缓存 SReclaimable: 2316 kB #可收回slab内存 SUnreclaim: 6920 kB #不可收回slab内存 KernelStack: 2408 kB #内核消耗的内存 PageTables: 1268 kB #管理内存分页的索引表的大小 NFS Unstable: 0 kB #不稳定页表的大小

Bounce: 0 kB #在低端内仔中分配一个临时buffer作为跳转,把位于高端内仔的缓仔数据 制到此处消耗的内存 WritebackTmp: 0 kB #FUSE用于临时写回缓冲区的内存 CommitLimit: 22980 kB #系统实际可分配内存 Committed AS: 536244 kB #系统当前已分配的内存 VmallocTotal: 892928 kB #预留的虚拟内存总量 VmallocUsed: 29064 kB #已经被使用的虚拟内存 VmallocChunk: 860156 kB #可分配的最大的逻辑连续的虚拟内存

#使用free命令查看内存使用情况 [root@localhost ~]# free -h total used free shared buff/cache available Mem: 972M 344M 238M 13M 389M 424M Swap: 2.0G 0B 2.0G #解释: Mem 物理内存统计信息 total: #物理内存总量 used: #以使用的内存总量 free: #空闲内存总量 shared: #共享内存总量 buff/cache: #块设备与普通文件占用的缓存数量 available: #还可以被应用程序使用的物理内存大小

#解释:Swap 内存交换空间,当物理内存不足时,可以使用硬盘空间充当内存使用 total: #交换分区内存总量 used: #正在使用的交换分区内存 free: #空闲交换分区内存

# **查看网卡信息**

- **网卡配置文件地址: /etc/sysconfig/network-scripts/网卡名**
- **ifconfig 用于显示和设置网卡的参数**
- **命令格式: ifconfig [网卡名]**

```
[root@localhost ~]# cat /etc/sysconfig/network-scripts/ifcfg-ens32
TYPE="Ethernet" #网卡类型=以太 ※
PROXY METHOD= "none " #代理方式=关闭
BROWSER ONLY="no "   #只是浏览器=否
BOOTPROTO="none" #获取IP地址的方式=固定IP ※
DEFROUTE="yes" #是否设置默认路由=是
IPV4 FAILURE FATAL= "no " #是否开启ipv4致命检测=否(如果ipv4配置失败禁用设备)
NAME= "ens32 " #物理网卡设备名字 ※
UUID="3ef0d258-f9a4-49e5-a9da-7b47bc98daa0 "#网卡UUID
DEVICE= "ens32 "
ONBOOT= "yes " #开机或重启时是否启动网卡 ※
IPADDR="192.168.0.210" #IP地址 ※
PREFIX= "24 " #子网掩码 ※
GATEWAY="192.168.0.254" #网关 ※
DNS1= "8.8.8.8 " #dns服务器IP地址 ※
DNS2=8.8.4.4 #备用dns服务器IP地址 ※
```
#使用ifconfig命令查看网卡信息 [root@localhost ~]# ifconfig ens32: flags=4163<UP,BROADCAST,RUNNING,MULTICAST> mtu 1500

 inet 192.168.0.29 netmask 255.255.255.0 broadcast 192.168.0.255 inet6 fe80::8d50:c4d5:97b0:9d64 prefixlen 64 scopeid 0x20<link> ether 00:0c:29:b0:cf:c8 txqueuelen 1000 (Ethernet) RX packets 3948 bytes 1811465 (1.7 MiB) RX errors 0 dropped 0 overruns 0 frame 0 TX packets 2538 bytes 459113 (448.3 KiB) TX errors 0 dropped 0 overruns 0 carrier 0 collisions 0 **#解释:** ens32: #网卡名称 ※ flags=4163: #标志 UP: #网卡处于活跃状态 ※ BROADCAST: #支持广播 RUNNING: #网线已接入 MULTICAST: #支持组播 mtu 1500: #最大传输单元(字节), 表示此网卡一次能传输的最大数据包 ※ inet 192.168.0.29 #IPV4地址 ※ netmask 255.255.255.0 #子网掩码 ※ broadcast 192.168.0.255 #广播地址 ※ inet6 fe80::8d50:c4d5:97b0:9d64 #IPV6地址 prefixlen 64 scopeid 0x20<link> #前缀 64 作用域 0x20 ether 00:0c:29:b0:cf:c8 #网卡MAC地址 ※ xqueuelen 1000 #网卡设置的传送队列长度 (Ethernet) #网卡连接类型 RX packets 3948 #接收正确的数据包 ※ bytes 1811465 (1.7 MiB) #接收的数据量与字节 ※ RX errors 0 dropped 0 overruns 0 frame 0 #接收到的错误包、丢弃的数据包数、由于速度过快 丢失的数据包、发生frame错误而丢失的数据包数 ※ TX packets 100 #发送的正确的数据包数 ※ bytes 8116 (7.9 KiB)#发送的数据量、字节 ※ TX errors 0 dropped 0 overruns 0 carrier 0 collisions 0 #发送时产生错误的数据包数、丢弃的 据包数、由于速度过快而丢失的数据包数、发生carrier错误而丢失的数据包数、冲突信息包的数目 ※

#只查看指定的网卡 [root@localhost  $~\sim$ ]# ifconfig ens32

lo: 本地回环网卡, 不是物理网卡, 通过软件虚拟出来的一个网卡, 127.0.0.1, 用于测试本机的联通性 [root@localhost  $\sim$ ]# ping 127.0.0.1

virbr0: 虚拟化的网络接口, 通过软件技术虚拟出来的一个网卡, 192.168.122.1, KVM虚拟化技术的 候

#### **查看主机名及修改主机名**

- **/etc/hostname文件用于存放主机名**
- **hostname 命令用于显示和设置主机名**
- **命令格式:hostname [新名称]**

#查看主机名 [root@localhost ~]# hostname localhost.localdomain

#查看主机名配置文件

[root@localhost ~]# cat /etc/hostname localhost.localdomain

```
#临时修改主机名(立刻生效,服务器重启以后失效)
[root@localhost ~]# hostname test
[root@localhost ~]# hostname
test
```
#exit/loguot登出系统 [root@localhost ~]# exit [c:\~]\$ ssh 192.168.0.50 [root@test ~]#

[root@test ~]# hostname fhsd.jhglshdjkghjkdfhgkjhgdsahgjklhdsfjghsdhgjlhsd [root@test ~]# logout

[root@fhsd ~]# hostname sdhjghsdfjkhgkjdfshkgljhsdjfhgjksdhgjkhsdjgjkl  $[root@fhsd \sim]$ # exit

```
#命令行永久修改主机名(立刻生效,不需要重启系统)
[root@localhost ~]# hostnamectl set-hostname test
[root@localhost ~]# exit
```
#### **vi/vim文本编辑器**

● Vim是从 vi 发展出来的一个文本编辑器,vim 具有程序编辑的能力,可以主动的以字体颜色辨别 **法的正确性**

● **vi/vim 共分为三种模式:命令模式、输入模式、底线命令模式(末行模式)**

- **命令模式:刚刚启动 vi/vim,便进入了命令模式**
- **输入模式:在命令模式下按 a/i/o 就进入了输入模式**
- **ESC,退出输入模式,切换到命令模式**
- **底线命令模式:在命令模式下按下:(英文冒号)就进入了底线命令模式**

● **命令格式:vim 文件名**

- **若目标文件不存在,则新创建文件并编辑**
- **若目标文件以存在,则打开文件并编辑**
- **命令模式:刚刚启动 vi/vim,便进入了命令模式**
	- **i 切换到输入模式,在当前光标所在字符前插入**
	- **a 切换到输入模式,在当前光标所在字符后插入**
	- **o 切换到输入模式,在当前光标所在行下插入新行**
	- **: 切换到底线命令模式,以在最底一行输入命令**
	- **x 在命令模式下删除当前光标所在的单字符**
	- **dd 删除一整行内容,配合数字可删除指定范围内的行**
	- **C 删除当前光标及光标后所有内容并进入输入模式**
	- **u 恢复上一次修改内容,一次恢复一个操作,可多次恢复,直到恢复本次操作初始状态为止**

#### ● **\$ 将光标移动至行尾**

- **0(零) 将光标移动至行首**
- **gg 跳转至文件第一行**
- **G 跳转至文件最后一行**
- **yy 复制当前行,配合数字可以同时复制多行**
- **p 粘贴当前光标所在行下**
- **/关键字 搜索文件内关键字,n从上向下快速定位关键字,N从下向上快速定位关键字**

● **底线命令模式可以输入单个或多个字符的命令,可用的命令非常多。**

- **:w 保存**
- **:q 退出**
- **:wq 保存并退出**
- **:x 保存并退出**
- **ZZ 保存并退出**
- **:q! 强制退出不保存**
- **:wq! 强制保存并退出,适用于只读文件(没有写权限)**
- **:set nu 以行号形式显示文件内容**
- **:set nonu 取消行号显示**
- **:行号 快速跳转到指定行**

● :%s 替换文件内容,g替换全文,默认只替换每一行匹配到的第一个关键字(数字s 指定 **换的行)**

● **:nohl 取消高亮显示**

#### [root@test ~]# vim /etc/services

#### **修改网卡IP地址**

- **网卡配置文件地址: /etc/sysconfig/network-scripts/网卡名**
- **ifconfig \*\*\*\* \*\*\*\* #用于显示和设置网卡的参数**
- **systemctl restart network #重启网络**
- **ifup 网卡名 #启动该网卡设备**
- **ifdown 网卡名 #禁用该网卡设备**

```
#修改IP地址
[root@test ~]# vim /etc/sysconfig/network-scripts/ifcfg-ens32 
TYPE="Ethernet"
PROXY_METHOD="none"
BROWSER_ONLY="no"
BOOTPROTO="none"
DEFROUTE="yes"
IPV4_FAILURE_FATAL="no"
IPV6INIT="yes"
```

```
IPV6_AUTOCONF="yes"
IPV6_DEFROUTE="yes"
IPV6_FAILURE_FATAL="no"
IPV6_ADDR_GEN_MODE="stable-privacy"
NAME="ens32"
UUID="16085f4c-f690-4058-b29e-d55c73387026"
DEVICE="ens32"
ONBOOT="yes"
IPADDR="192.168.0.60" #修改IP地址
PREFIX="24"
GATEWAY="192.168.0.254"
DNS1="114.114.114.114"
IPV6_PRIVACY="no"
\sim#重启网络(IP地址发生改变,当前终端会断开)
[root@test ~]# systemctl restart network
[c:\] \sim \} ssh 192.168.0.60
```
#关闭网卡并激活网卡 [root@localhost ~]# ifdown ens32;ifup ens32

#查看所有网卡信息 [root@test  $\sim$ ]# ip a

● **使用命令修改网卡IP地址**

**nmcli connection modify 网卡名 ipv4.method manual ipv4.addresses Ip地址/掩码 connecti n.autoconnect yes**

#### **解释:2**

\*\*nmcli connection modify(修改) \*\*

**网卡名 ipv4.method(配置ipv4地址方法)**

**manual (手动配置)**

\*\*ipv4.addresses(ipv4地址) \*\*

**Ip地址/掩码 connection.autoconnect yes(开机自动连接)**

- **激活网卡:nmcli connection up 网卡名**
- 关闭网卡: nmcli connection down 网卡名
- **重启网卡:nmcli connection reload 网卡名**

#使用命令修改网卡IPV地址

[root@test ~]# nmcli connection modify ens32 ipv4.method manual ipv4.addresses 192.168.0 50/24 connection.autoconnect yes

#激活网卡 [root@test ~]# nmcli connection up ens32 [c:\~]\$ ssh 192.168.0.50

#### **host命令**

### ● **host用于将一个域名解析到一个IP地址**

[root@test ~]# host www.baidu.com www.baidu.com has address 110.242.68.3 www.baidu.com has address 110.242.68.4 www.baidu.com is an alias for www.a.shifen.com. www.baidu.com is an alias for www.a.shifen.com.

#### **nslookup命令**

● \*\*nslookup用于查询域名解析是否正常,在网络故障时用来诊断网络问题 \*\*

```
[root@test ~]# nslookup www.baidu.com
Server: 114.114.114.114
Address: 114.114.114.114#53
```
Non-authoritative answer: Name: www.baidu.com Address: 110.242.68.4 Name: www.baidu.com Address: 110.242.68.3

#### **alias别名管理**

- **alias命令用于设置命令别名,用户可以使用alias自定义命令别名来简化命令的复杂度**
- **.bashrc 文件存放命令别名**
- \*\*命令格式:aliasi [别名]=[命令] #注意事项:等号(=)前后不能有空格\*\*
- **unalias 别名 #取消别名**

```
#定义别名
[root@test ~]# alias lsnet='ls /etc/sysconfig/network-scripts/'
[root@test \sim]# |snet
[root@test ~]# alias myls='ls -ldh'
[root@test ~]# myls /opt
#查看当前系统可用命令别名
[root@test ~]# alias
alias cp='cp -i'
alias egrep='egrep --color=auto'
alias fgrep='fgrep --color=auto'
alias grep='grep --color=auto'
alias \overline{I} = 'ls -d \overline{I} --color=auto'
alias ll='ls -l --color=auto'
alias ls='ls --color=auto'
alias lsnet='ls /etc/sysconfig/network-scripts/'
alias mv='mv -i'
alias myls='ls -ldh'
alias rm='rm -i'
alias which='alias | /usr/bin/which --tty-only --read-alias --show-dot --show-tilde'
```
```
#两条命令效果相同
[root@test ~]# ls -l hello
-rw-r--r--. 1 root root 426 3月 28 15:00 hello
[root@test ~]# ll hello
-rw-r--r--. 1 root root 426 3月 28 15:00 hello
[root@test \sim]# which ls
alias ls='ls --color=auto'
   /usr/sbin/ls
[root@test ~]# /usr/sbin/ls
[root@test ~]# ls
#取消本次命令的别名功能"\"
[root@test \sim]# \ls
#取消命令别名
[root@test \sim]# unalias myls
[root@test ~]# myls
bash: myls: 未找到命令...
#定义别名不要跟系统命令发生冲突
[root@test \sim]# alias ls=hostname
[root@test ~]# ls
test
#取消命令别名
[root@test ~]# unalias ls
[root@test \sim]# alias
#重新定义别名
[root@test ~]# alias ls='ls --color=auto'
[root@test ~]# ls
```
# **history 管理历史**

● **history命令用于显示历史记录和执行过的命令,登录shell时会读取~./bash\_history历史文件中 录下的命令,当退出或登出shell时,会自动保存到历史命令文件,该命令单独使用时,仅显示历史命令**

- **历史命令默认只能存储1000条,可以通过/etc/profile文件修改**
- **命令格式:history [-选项] [参数]**
- **常用选项:**
	- **-a 追加本次新执行的命令至历史命令文件中**
	- **-d 删除历史命令中指定的命令**
	- **-c 清空历史命令列表**
- **快捷操作:**
	- **!# 调用命令历史中第N条命令**
	- **!string 调用命令历史中以strind开头的命令**
	- **!! 重复执行上一条命令**

#获取命令帮助 [root@test  $\sim$ ]# help history

#查看历史命令 [root@test  $\sim$ ]# history

#查看记录历史命令文件 [root@test  $\sim$ ]# cat .bash\_history

#将历史命令同步至历史命令配置文件中 [root@test ~]# history -a [root@test  $\sim$ ]# cat .bash\_history

#删除历史命令中655条命令历史 [root@test ~]# history -d 655 [root@test ~]# history -d 637

#清空缓存中所有历史命令 [root@test ~]# history -c [root@test  $\sim$ ]# history 1 history

#删除历史命令配置文件(该文件删除后系统会再次自动创建) [root@test  $\sim$ ]# rm -rf .bash\_history

#快速调用历史命令中第1条 [root@test  $~1$ # !1 [root@test  $~1# !3$ 

#调用历史命令中以cat开头的命令(只调用最近使用的cat历史命令) [root@test ~]# !cat

#重复执行上一条命令 [root@test ~]# !!

#历史命令默认只能记录1000条,可以通过/etc/profile文件修改 [root@test ~]# vim /etc/profile

... 46 HISTSIZE=100

# **date日期时间管理**

### ● **date命令用于显示或设置系统日期与时间**

- **命令格式:date [-选项] [+格式符] #查看系统日期时间**
- **命令格式:date [-选项] #设置日期时间**
- **常用选项:-s 设置日期时间**
- **格式符:**
	- **+%Y 年份**
	- **+%B 月份**
	- **+%d 日**
- **+%H 时**
	- **+%M 分**
	- **+%S 秒**
	- **+%F 年-月-日**
	- **+%X 时:分:秒**

#显示系统日期与时间 [root@test ~]# date 2021年 03月 28日 星期日 17:08:34 CST

#只显示年分 [root@test ~]# date +%Y 2021

#只显示月份 [root@test  $\sim$ ]# date +%B 三月

#只显示几号 [root@test ~]# date +%d 28

#只显示小时 [root@test  $~\sim$ ]# date +%H 17

#只显示分钟 [root@test ~]# date +%M 10

#只显示秒 [root@test ~]# date +%S 24

#显示年月日 [root@test ~]# date +%F 2021-03-28

#显示时分秒 [root@test  $\sim$ ]# date +%X 17时12分10秒

#显示年月日时分秒 [root@test  $~\sim$ ]# date +%F%X 2021-03-2817时12分39秒

#可以自定义分隔符"-" [root@test  $\sim$ ]# date +%F-%X 2021-03-28-17时13分38秒

[root@test ~]# date +%F:%X 2021-03-28:17时13分55秒

#修改系统年月日 [root@test ~]# date -s 2020-03-28 2020年 03月 28日 星期六 00:00:00 CST

#修改系统时分秒 [root@test ~]# date -s 17:16:00 2020年 03月 28日 星期六 17:16:00 CST

#修改年月日时分秒 [root@test ~]# date -s '2021-03-28 17:17:00' 2021年 03月 28日 星期日 17:17:00 CST **#解释:** ''单引号: 引用整体, 屏蔽特殊符号的功能 ""双引号: 引用整体, 不会屏蔽特殊符号的功能

#Linux的两种时钟 系统时钟:内核通过CPU的工作频率去计算的时间 硬件时钟:

#显示硬件时间 [root@test ~]# clock 2021年03月28日 星期日 17时23分42秒 -0.945549 秒

#显示并同步系统与硬件时钟 [root@test ~]# man hwclock -s:把系统时间设置成与硬件时间相同 -w:把硬件时间设置成与系统时间相同  $[root@test ~\sim]$ # hwclock -w [root@test ~]# date 2021年 03月 28日 星期日 17:27:18 CST

#显示指定的全年月份 [root@test  $\sim$ ]# cal 2021

**wc统计命令**

● **wc 用于统计文件的字节数、行数,并将统计的结果输出到屏幕**

- **命令格式:wc [-选项] 文件名**
- **常用选项:**

● **-c #统计字节数**

#### ● **-l #统计行数**

[root@test ~]# wc /etc/passwd 43 87 2259 /etc/passwd 行数 单词 字节 文件名

#统计文件字节数 [root@test ~]# wc -c /etc/passwd 2259 /etc/passwd

#统计文件行数 [root@test ~]# wc -l /etc/passwd 43 /etc/passwd

[root@test ~]# wc -l /etc/fstab 11 /etc/fstab

# **管道符**

● **管道符"|":将命令的输出结果交给另外一条命令作为参数继续处理**

[root@test ~]# head -10 /etc/passwd |tail -5

```
[root@test \sim]# head -10 /etc/passwd |tail -5 |wc -l
5
```
root@test ~]# cat -n /etc/passwd |head -10|tail -5

- 6 sync:x:5:0:sync:/sbin:/bin/sync
- 7 shutdown:x:6:0:shutdown:/sbin:/sbin/shutdown
- 8 halt:x:7:0:halt:/sbin:/sbin/halt
- 9 mail:x:8:12:mail:/var/spool/mail:/sbin/nologin
- 10 operator:x:11:0:operator:/root:/sbin/nologin

[root@test ~]# ifconfig ens32 |head -2

ens32: flags=4163<UP,BROADCAST,RUNNING,MULTICAST> mtu 1500 inet 192.168.0.50 netmask 255.255.255.0 broadcast 192.168.0.255

# **重定向操作**

● **重定向操作:将前面命令的输出结果,写入到其他的文本文件中**

● **重定向的表示符号**

●

\*\* #重定向输出(覆盖)\*\*

●

**> #重定向输出(追加)**

- **< #输入重定向(覆盖)**
- **<< #输入重定向(追加)**

●

\*\* 只收集正确的输出结果\*\*

- **2> 只收集错误的输出结果(覆盖)**
- **2>> 只收集错误的输出结果(追加)**
- **&> 正确错误都收集(覆盖)**
- **&>> 正确错误都收集(追加)**

#将命令的输出结果以覆盖的方式重定向到文件中, (>附带创建文件功能) [root@test ~]# ifconfig ens32 |head -2 > /opt/ens32.bak ens32: flags=4163<UP,BROADCAST,RUNNING,MULTICAST> mtu 1500 inet 192.168.0.50 netmask 255.255.255.0 broadcast 192.168.0.255 [root@test ~]# cat /etc/hostname > /opt/ens32.bak [root@test ~]# cat /opt/ens32.bak test [root@test  $\sim$ ]# free -h > /opt/free.bak [root@test ~]# cat /opt/free.bak total used free shared buff/cache available Mem: 972M 414M 123M 15M 435M 336M Swap: 2.0G 0B 2.0G #将命令的输出结果以追加的方式重定向到文件中 [root@test ~]# cat /etc/hostname >> /opt/free.bak [root@test ~]# cat /opt/free.bak #">"只收集正确的输出结果,不收集错误的输出结果 [root@test ~]# ls xxooooxx > /opt/xx.txt ls: 无法访问xxooooxx: 没有那个文件或目录 # "2>"只收集错误的输出结果, 不收集正确的输出结果 [root@test ~]# ls xxooooxx 2> /opt/xx.txt [root@test ~]# cat /opt/xx.txt ls: 无法访问xxooooxx: 没有那个文件或目录 #"2>"以覆盖的方式将输出结果重定向到文件中 [root@test ~]# cat /etc/abc 2> /opt/ens32.bak [root@test ~]# cat /opt/ens32.bak cat: /etc/abc: 没有那个文件或目录 #"2>>"以追加的方式将输出结果重定向到文件中 [root@test ~]# ls /etc/abcd 2>> /opt/ens32.bak [root@test ~]# cat /opt/ens32.bak cat: /etc/abc: 没有那个文件或目录 ls: 无法访问/etc/abcd: 没有那个文件或目录 #"&>"以覆盖的方式将正确输出与错误输出重定向到文件中 [root@test ~]# lscat &> /opt/abc.txt [root@test ~]# cat /opt/abc.txt

[root@test ~]# ls /etc/passwd &> /opt/pass.bak

 $[root@test ~$ # cat /opt/pass.bak

[root@test ~]# free -h &> /opt/pass.bak [root@test ~]# cat /opt/pass.bak

#"&>"以追加的方式将正确输出与错误输出重定向到文件中 [root@test ~]# ifconfig ens32 | head -2 &>> /opt/pass.bak [root@test ~]# cat /opt/pass.bak

```
#以覆盖方式将正确输出与错误输出重定向到不同文件中
[root@test \sim]# || -d /root/ bcd > a.txt 2>b.txt
[root@test \sim]# cat a.txt
dr-xr-x---. 24 root root 4096 3月 28 18:07 /root/
[root@test \sim]# cat b.txt
ls: 无法访问bcd: 没有那个文件或目录
```
## **echo命令与sleep命令**

- **echo命令用于输出指定的字符串和变量**
- **命令格式:echo [-选项] [参数]**

[root@test ~]# echo \$PATH /usr/local/sbin:/usr/local/bin:/usr/sbin:/usr/bin:/root/bin

[root@test ~]# echo xxoo xxoo

[root@test ~]# echo abc abc

[root@test ~]# echo 男人好难 男人好难

[root@test ~]# echo 123 123

[root@test ~]# cat /etc/hostname test

[root@test ~]# echo localhost > /etc/hostname [root@test ~]# cat /etc/hostname localhost

### ● **sleep命令可以用来将目前动作延迟一段时间**

- **命令格式:sleep 时间**
- **常用选项: s 秒 m 分钟 h 小时 d 日**

[root@test  $\sim$ ]# sleep 3

#### **课后练习**

**1.查看当前系统内核名称及版本信息**

**uname -sr**

**2.请写系统存放cpu配置文件**

**/proc/cpuinfo**

**3.请写出查看cpu信息命令**

**cat /proc/cpuinfo**

**lscpu**

**4.请写出系统存放内存配置文件**

**/proc/meminfo**

**5.请写出查看内存命令(以人类易读方式显示)**

**free -h**

**6.请写出系统存放网卡配置文件路径**

**/etc/sysconfig/network-scripts/**

**7.请写出查看网卡配置信息命令**

**ifconfig(如果系统最小化安装,需要安装net-tools)**

**ip a (ip address)**

**8.请写出系统存放主机名配置文件**

**/etc/hostname**

**9.请写出查看主机名命令**

**cat /etc/hostname**

**hostname**

**10.将主机名修改为student(永久修改)**

**hostnamectl set-hostname student**

**vim /etc/hostname**

**echo student > /etc/hostname**

**11.请写出vim的三种模式**

**命令模式**

**输入模式**

**底线命令模式(末行模式)**

**12.将/etc/passwd文件复制到/opt目录,使用vim打开文件并显示行号**

**cp /etc/passwd /opt**

**vim /opt/passwd**

**:set nu**

**13.使用vim在/opt/passwd文件中搜索包含root关键字的行**

**/root**

**14.使用vim在/opt/passwd文件中将光标快速跳转到第10行,并将光标跳转到行尾**

**:10 \$**

**15.使用vim在/opt/passwd文件中快速跳转到文件最后一行并删除,在将光标跳转到文件第一行, 刚刚删除的行复制到文件第二行**

**G dd p**

**16.使用vim将/etc/hostname文件内容读入到/opt/passwd文件最后一行下**

**:r /etc/hostname**

**17.使用vim在/opt/passwd文件中复制前5行内容并粘贴到文件最后一行下**

**5yy p**

**18.将本次vim的修改恢复至初始状态,并保存退出**

\*\*u \*\*

**:wq**

**19.将本机IP地址修改为192.168.0.100,并重启动网卡**

**vim /etc/sysconfig/network-scripts/ifcfg-ens32**

**systemctl restart network**

**20.如何获取一个域名所对应的IP地址**

\*\*host \*\*www.baidu.com

**21.如何检测本机使用的DNS是否可用**

\*\*nslook[up \\*\\*www.jd.com](www.baidu.com)

**22.请将hostname命令设置别名为hn(临时设置)**

**alias hn=hos[tname](www.jd.com)**

**23.取消hostname命令别名**

**unalias hn**

**24.如何查看本机历史命令**

**history**

**25.执行命令历史中第20条命令**

**!20**

**26.删除命令历史中第5条命令**

**history -d 5**

**27.清空所有历史命令**

**history -c**

**rm -rf .bash\_history**

**28.查看本机当前系统日期与时间**

**date**

**29.将本机日期时间设置与你当前时间一致**

**date -s '2021-04-10 14:32:00'**

**30.统计/etc/passwd文件行数,并将命令输出结果重定向至/opt/pass.bak文件中**

**wc -l /etc/passwd > /opt/pass.bak**

**31.显示/etc/passwd文件末尾10行的前5行内容,并将输出结果追加至/opt/pass.bak文件中**

\*\* tail -10 /etc/passwd | head -5 > /opt/pass.bak\*\*

\*\* cat -n /etc/passwd | tail -10 | head -5 > > /opt/pass.bak \*\*

# **用户账号管理**

● **用户账号的作用:用户账号可用来登录系统,可以实现访问控制**

● **用户模板目录:/etc/skel/**

[root@localhost ~]# ls -a /etc/skel/ . .. .bash\_logout .bash\_profile .bashrc .mozilla

[root@localhost ~]# cd /etc/skel/ [root@localhost skel]# vim prompt

# **useradd创建用户**

- **useradd 命令用于创建新的用户**
- **命令格式:useradd [-选项] 用户名**
- **常用选项:**
	- **-u 指定用户UID**
	- **-d 指定用户家目录(了解)**
	- **-c 用户描述信息**
	- **-g 指定用户基本组(了解)**
	- **-G 指定用户附加组**
	- **-s 指定用户的解释器程序**

[root@localhost ~]# useradd user1

#创建用户并指定用户的UID [root@localhost ~]# useradd -u 1100 user2

#创建用户并指定用户的家目录 root@localhost ~]# useradd -d /opt/user3 user3

#创建用户并指定UID与用户描述信息 [root@localhost ~]# useradd -u 1400 -c yunwei user4

#创建test组 [root@localhost ~]# groupadd test

#创建用户指定用户UID、描述信息、基本组 [root@localhost ~]# useradd -u 1500 -c xxoo@163.com -g test user5 [root@localhost ~]# id user5

#创建用户指定用户UID、描述信息、附加组 [root@localhost ~]# useradd -u 1600 -c yunwei -G test xiaozhang [root@localhost ~]# id xiaozhang uid=1600(xiaozhang) gid=1600(xiaozhang) 组=1600(xiaozhang),1401(test)

#/sbin/nologin: 禁止用户登录系统 [root@localhost ~]# useradd -u 1800 -c test -s /sbin/nologin user8 user8:x:1800:1800:test:/home/user8:/sbin/nologin

# **id命令**

# ● **id 命令用于查看系统用户和用户所在组的信息**

● **命令格式:id [-选项] [用户名]**

[root@localhost ~]# id user1 uid=1001(user1) gid=1001(user1) 组=1001(user1)

**/etc/passwd用户信息文件**

# **用户的基本信息存放在/etc/passwd文件**

[root@localhost ~]# vim /etc/passwd root:x:0:0:root:/root:/bin/bash

#每个字段含义解释:用户名:密码占位符:UID:基本组GID:用户描述信息:家目录:解释器程序 UID:0 超级用户 UID:1-999 系统伪用户,不能登录系统 UID:1000-65535 普通用户,管理员创建的用户

# **组:**

**基本组(初始组):一个用户只允许有一个基本组**

**附加组(在基本组之外组):一个用户可以允许有多个附加组**

**用户--->shell程序--->内核--->硬件**

### **/etc/default/useradd文件**

### **/etc/default/useradd 存放用户默认值信息**

[root@localhost ~]# vim /etc/default/useradd # useradd defaults file GROUP=100 #用户默认组 HOME=/home #用户家目录 INACTIVE=-1 #密码过期宽限天数(/etc/shadow文件第7个字段) EXPIRE= #密码失效时间(/etc/shadow文件第8个字段) SHELL=/bin/bash #默认使用的 SKEL=/etc/skel #模板目录 CREATE\_MAIL\_SPOOL=yes #是否建立邮箱

## **/var/spool/mail/用户邮件目录**

[root@localhost ~]# ls /var/spool/mail/ laowang lisi rpc user1 user2 user3 user4 user5 user8 xiaozhang

#查看邮件 [root@localhost ~]# mail

### **passwd设置用户密码**

- **passwd命令用于设置用户密码**
- **命令格式:passwd [-选项] [用户名]**
- **密码规范:长度不能少于8个字符,复杂度(数字、字母区分大小写,特殊字符)**
- \*\*密码规范:本次修改的密码不能和上次修改的密码太相近 \*\*
- **常用选项**
	- **-S 查看密码信息**
	- **-l 锁定用户密码**
	- **-u 解锁用户密码**
	- **-d 删除密码**
	- **--stdin 通过管道方式设置用户密码**

#### ● **非交互设置用户密码**

● \*\*命令格式: echo '密码' | passwd --stdin 用户名 \*\*

### #设置用户密码

[root@localhost ~]# passwd user1 更改用户 user1 的密码 。 新的 密码:1 无效的密码: 密码是一个回文 重新输入新的 密码:1 passwd: 所有的身份验证令牌已经成功更新。

#### #使用user1用户登录系统

[user1@localhost ~]\$ ls prompt [user1@localhost ~]\$ cat prompt 不允许随便修改系统xx文件! 有问题可联系管理员邮箱:xxoo@163.com

# #查看用户密码信息

[root@localhost ~]# passwd -S user1

#锁定用户当密码 [root@localhost ~]# passwd -l user2 锁定用户 user2 的密码 。 passwd: 操作成功

[root@localhost ~]# passwd -S user2 user2 LK 2021-04-10 0 99999 7 -1 (密码已被锁定。)

#解锁用户密码 [root@localhost ~]# passwd -u user2 解锁用户 user2 的密码。 passwd: 操作成功

#删除用户密码 [root@localhost ~]# passwd -d user2 清除用户的密码 user2。 passwd: 操作成功

#非交互设置用户密码 [root@localhost ~]# echo 1 | passwd --stdin laowang 更改用户 laowang 的密码 。 passwd: 所有的身份验证令牌已经成功更新。

# **/etc/shadow用户密码文件**

# ● **用户的密码信息存放在/etc/shadow文件中,该文件默认任何人都没有任何权限(不包括root)**

[root@localhost ~]# vim /etc/shadow root:\$6\$1ji5e8yglrZWAcI6\$FONKr3qebZufQ.u0Mf/MbipzGw/MVvxS.vgXcy/duc4b/GU0U7tfe3 wPQ4XJEXstqBuwvaJqq2/kY/g/783u/::0:99999:7::: #每个字段含义解释: 第一字段:用户名

弟二子段:密码加密子符串,加密算法为SHA512散列加密算法,如果密码位是"\*"或者"!!"表示 码已过期 第三个字段:密码最后一次修改日期,日期从1970年1月1日起,每过一天时间戳加1 第四个字段:密码修改的期限,如果该字段为0表示随时可以修改密码,例如:该字段为10,代表10 之内不可以修改密 第五个字段:密码有效期 第六个字段:密码到期前警告时间(和第五个字段相比) 第七个字段:密码过期后的宽限天数(和第五个字段相比) 第八个字段:账号失效时间,日期从1970年1月1日起 第九个字段:保留

#chage命令用于修改/etc/shadow文件信息,修改文件内容第三个字段(密码最后一次修改时间) [root@localhost ~]# chage -d 0 user8

#### **su命令**

#### ● **su命令用于切换当前用户身份到其他用户身份**

### ● **命令格式:su [-选项] [用户名]**

#只切换用户身份,环境没有改变 [root@localhost ~]# su user1 [user1@localhost root]\$ ls ls: 无法打开目录.: 权限不够 [user1@localhost root]\$ cd [user1@localhost ~]\$ exit exit

#切换用户身份,连同环境一起切换 [root@localhost ~]# su - user1 上一次登录:六 4月 10 16:54:40 CST 2021pts/1 上 [user1@localhost ~]\$ pwd /home/user1

#普通用户切换为root (需要输入root用户的密码) [user1@localhost ~]\$ su - root 密码: 上一次登录:六 4月 10 16:05:17 CST 2021从 192.168.0.1pts/2 上

#### **usermod修改用户属性**

#### ● **usermod 命令用于修改已存在用户的基本信息**

- **命令格式:usermod [-选项] 用户名**
- **常用选项:**
	- **-u 修改用户UID**
	- **-d 修改用户家目录**
	- **-g 修改用户基本组**
	- **-c 修改用户描述信息**
	- **-G 添加用户附加组**

#### ● **-s 修改用户shell**

```
#修改用户UID (用户如果以登录系统, 不允许修改)
[root@localhost ~]# usermod -u 1111 user1
[root@localhost ~]# id user1
uid=1111(user1) gid=1001(user1) 组=1001(user1)
```

```
#修改用户描述信息
[root@localhost ~]# usermod -c xxoo@163.com user8
```
#修改用户的附加组 [root@localhost ~]# usermod -G test user8 [root@localhost ~]# id user8 uid=1800(user8) gid=1800(user8) 组=1800(user8),1401(test)

```
#修改用户的解释器
[root@localhost ~]# usermod -s /bin/bash user8
```
# **userdel删除用户**

- **userdel 用于删除给定的用户以及与用户相关的文件,该命令若不加选项仅删除用户账号,不删除 户的家目录**
- **命令格式:userdel [-选项] 用户名**
- **常用选项:**
	- **-r 删除用户同时,并删除用户的家目录**

#删除用户,仅删除账号,不删除家目录 [root@localhost ~]# userdel user8 [root@localhost ~]# ls /home laowang lisi user1 user2 user4 user5 user8 xiaozhang [root@localhost ~]# id user8 id: user8: no such user

#删除用户,连同用户家目录一并删掉 [root@localhost ~]# userdel -r user4 [root@localhost ~]# ls /home laowang lisi user1 user2 user5 user8 xiaozhang [root@localhost ~]# id user4 id: user4: no such user

### **groupadd添加新组**

- **groupadd 用于创建一个新的工作组,新组的信息将被添加到/etc/group文件中**
- **命令格式:groupadd [-选项] 组名**
- **常用选项:**
	- **-g GID #指定组的GID**

#创建组

[root@localhost ~]# groupadd -g 1555 student [root@localhost ~]# cat /etc/group

# **/etc/group组信息文件**

# ● **组信息存放在/etc/group文件中**

[root@localhost ~]# vim /etc/group root:x:0: #每个字段含义解释:组名:组密码占位符:GID:组中附加用户

# **/etc/gshadow组密码文件**

# ● **组密码信息存放在/etc/gshadow文件中**

[root@localhost ~]# vim /etc/gshadow root::: #每个字段含义解释:组名:组密码:组内管理员:组中附加用户

## **groupmod修改组属性**

- **groupmod 用于修改指定工作组属性**
- **命令格式:groupmod [-选项] 组名**
- **常用选项:**
	- **-g GID #修改组的GID**
	- **-n 新组名 #修改组名**

#修改组名 [root@localhost ~]# groupmod -n stugrp student

#修改组GID root@localhost ~]# groupmod -g 1666 stugrp

### **gpasswd组管理命令**

● **gpasswd 是Linux工作组文件/etc/group和/etc/gshadow管理工具,用于将用户添加到组或从 中删除**

- **命令格式:gpasswd [-选项] 用户名 组名**
- **常用选项:**
	- **-a #将用户添加到工作组**
	- **-d #将用户从工作组中删除**

#创建用户 [root@localhost ~]# useradd hary [root@localhost ~]# useradd tom

[root@localhost ~]# useradd natasha

[root@localhost ~]# useradd kenji [root@localhost ~]# useradd jack

#### #讲用户加入到组

[root@localhost ~]# gpasswd -a hary stugrp 正在将用户 "hary"加入到 "stugrp"组中 [root@localhost  $\sim$ ]# gpasswd -a tom stugrp 正在将用户"tom"加入到"stugrp"组中 [root@localhost ~]# gpasswd -a kenji stugrp 正在将用户 "kenji"加入到 "stugrp"组中 [root@localhost ~]# gpasswd -a natasha stugrp 正在将用户"natasha"加入到"stugrp"组中 [root@localhost  $\sim$ ]# gpasswd -a jack stugrp 正在将用户"jack"加入到"stugrp"组中 [root@localhost ~]#

#### #查看组文件信息 [root@localhost ~]# cat /etc/group stugrp:x:1666:hary,tom,kenji,natasha,jack

#### #将用户从组中删除

root@localhost  $\sim$ ]# gpasswd -d tom stugrp [root@localhost ~]# gpasswd -d hary stugrp 正在将用户 "hary" 从 "stugrp" 组中删除 [root@localhost  $\sim$ ]# gpasswd -d jack stugrp 正在将用户"jack"从"stugrp"组中删除 [root@localhost ~]# gpasswd -d kenji stugrp 正在将用户"kenji"从"stugrp"组中删除  $[root@localhost ~+ 7]$ # cat /etc/group

## **groupdel删除组**

- **groupdel 用于删除指定工作组**
- **命令格式:groupdel 组名**

[root@localhost  $\sim$ ]# groupdel stugrp

# **chmod权限管理**

- **chmod(英文全拼:change mode)设置用户对文件的权限**
- **命令格式:chmod [-选项] 归属关系+-=权限类别 文件...**
- **常用选项:**
	- **-R 递归修改目录下所有的子文件与子目录的权限与父目录相同**
- **归属关系:u 所有者 g 所属组 o 其他人**
- \*\*权限类别: r 读取 w 写入 x 执行 没有权限 \*\*
- **操作:+ 添加权限 去除权限 = 重新定义权限**
- **权限数字表示:r ---- 4 w ---- 2 x ---- 1 0 没有权限**

#查看文件详细属性 [root@localhost ~]# ll hello -rw-r--r--. 1 root root 426 3月 28 15:00 hello

#为文件所有者添加执行权限 [root@localhost ~]# chmod u+x hello [root@localhost ~]# ll hello -rwxr--r--. 1 root root 426 3月 28 15:00 hello

#为文件所属组添加写权限 [root@localhost  $~\sim$ ]# chmod g+w hello [root@localhost ~]# ll hello -rwxrw-r--. 1 root root 426 3月 28 15:00 hello

#为文件其他人添加写权限 [root@localhost ~]# chmod o+w hello [root@localhost ~]# ll hello -rwxrw-rw-. 1 root root 426 3月 28 15:00 hello

#使用 (逗号) 可以同时为多个用户授权 [root@localhost  $\sim$ ]# chmod  $q$ +x,o+x hello [root@localhost ~]# ll hello -rwxrwxrwx. 1 root root 426 3月 28 15:00 hello

#去除所有者执行权限 [root@localhost ~]# chmod u-x hello [root@localhost ~]# ll hello -rw-rwxrwx. 1 root root 426 3月 28 15:00 hello

#去除所属组执行权限 [root@localhost  $\sim$ ]# chmod q-x hello [root@localhost ~]# ll hello -rw-rw-rwx. 1 root root 426 3月 28 15:00 hello

#去除其他人执行权限 [root@localhost ~]# chmod o-x hello [root@localhost ~]# ll hello -rw-rw-rw-. 1 root root 426 3月 28 15:00 hello

#同时去除ugo写权限 [root@localhost ~]# chmod u-w,g-w,o-w hello [root@localhost ~]# ll hello -r--r--r--. 1 root root 426 3月 28 15:00 hello

#重新定义所有者权限 [root@localhost ~]# chmod u=rwx hello [root@localhost ~]# ll hello -rwxr--r--. 1 root root 426 3月 28 15:00 hello

#重新定义所属组权限 [root@localhost  $\sim$ ]# chmod g=rwx hello [root@localhost ~]# ll hello -rwxrwxr--. 1 root root 426 3月 28 15:00 hello #重新定义其他人权限 [root@localhost ~]# chmod o=rwx hello [root@localhost ~]# ll hello -rwxrwxrwx. 1 root root 426 3月 28 15:00 hello

#创建目录并设置目录权限 [root@localhost ~]# mkdir /test [root@localhost ~]# ll -d /test drwxr-xr-x. 2 root root 6 4月 11 14:30 /test

#为目录所属组添加写权限 [root@localhost  $\sim$ ]# chmod q+w/test [root@localhost ~]# ll -d /test drwxrwxr-x. 2 root root 6 4月 11 14:30 /test

#为目录其他人添加写权限 [root@localhost ~]# chmod o+w /test [root@localhost ~]# ll -d /test drwxrwxrwx. 2 root root 6 4月 11 14:30 /test [root@localhost ~]#

#重新定义所有用户权限 [root@localhost ~]# chmod u=rwx,g=rx,o=rx /test [root@localhost ~]# ll -d /test drwxr-xr-x. 2 root root 6 4月 11 14:30 /test

#同时为所有用户定义相同权限 [root@localhost ~]# chmod ugo=rwx /test [root@localhost ~]# ll -d /test drwxrwxrwx. 2 root root 21 4月 11 14:37 /test

#权限数字定义方式 [root@localhost ~]# ll hello -rwxrwxrwx. 1 root root 426 3月 28 15:00 hello 所有者:rwx 4+2+1=7 所属组:r 4 其他人:r 4 [root@localhost ~]# chmod 744 hello [root@localhost ~]# ll hello -rwxr--r--. 1 root root 426 3月 28 15:00 hello

所有者:rw 4+2=6 所属组: rw 4+2=6 其他人:--- 0 [root@localhost ~]# chmod 660 hello [root@localhost ~]# ll hello -rw-rw----. 1 root root 426 3月 28 15:00 hello

所有者:rwx 4+2+1=7 所属组:wx 2+1=3 其他人:--- 0 [root@localhost ~]# touch /hello.txt [root@localhost ~]# ll /hello.txt -rw-r--r--. 1 root root 0 4月 11 14:45 /hello.txt  $[root@$ localhost  $~\sim$ ]# chmod 730 /hello.txt [root@localhost ~]# ll /hello.txt -rwx-wx---. 1 root root 0 4月 11 14:45 /hello.txt

#去除所有用户权限 [root@localhost ~]# chmod 000 /hello.txt [root@localhost ~]# ll /hello.txt ----------. 1 root student 0 4月 11 14:45 /hello.txt

#递归修改目录下所有子文件与子目录权限 [root@localhost ~]# ll -d /test drwxrwxrwx. 2 root root 21 4月 11 14:37 /test

[root@localhost ~]# mkdir /test/xxoo [root@localhost ~]# ll -d /test/xxoo/ drwxr-xr-x. 2 root root 6 4月 11 14:54 /test/xxoo/

[root@localhost ~]# ll /test/abc.txt -rw-r--r--. 1 root root 0 4月 11 14:37 /test/abc.txt #默认用户在该目录下创建文件权限与父目录不一致

#递归修改目录下所有子文件与子目录权限 [root@localhost ~]# chmod -R 777 /test [root@localhost ~]# ll /test/abc.txt -rwxrwxrwx. 1 root root 0 4月 11 14:37 /test/abc.txt [root@localhost ~]# ll -d /test/xxoo drwxrwxrwx. 2 root root 6 4月 11 14:54 /test/xxoo

#深入理解权限, [root@localhost ~]# mkdir /test1 [root@localhost ~]# chmod 777 /test1 [root@localhost ~]# ll -d /test1 drwxrwxrwx. 2 root root 6 4月 11 14:57 /test1

#在该目录下创建文件与目录 [root@localhost ~]# touch /test1/root.txt [root@localhost ~]# mkdir /test1/rootbak [root@localhost ~]# chmod o=rx /test1 [root@localhost ~]# ll -d /test1 drwxrwxr-x. 2 root root 6 4月 11 14:59 /test1 [root@localhost ~]# touch /test1/root.txt

#普通用户对该目录如果拥有rwx权限是可以删除该目录下任何用户创建的文件(包括root) [user1@localhost ~]\$ cd /test1 [user1@localhost test1]\$ ls root.txt [user1@localhost test1]\$ ll root.txt -rw-r--r--. 1 root root 0 4月 11 14:57 root.txt [user1@localhost test1]\$ rm -rf root.txt [user1@localhost test1]\$ ls rootbak [user1@localhost test1]\$ rm -rf rootbak/ [user1@localhost test1]\$ ls [user1@localhost test1]\$ ll -d /test1

drwxrwxrwx. 2 root root 6 4月 11 14:59 /test1

总结:

1.用户对文件拥有rwx权限

r:查看文件内容

w:对文件内容拥有增删改权限,并不能删除文件,删除文件取决于对文件的父目录有没有rwx权限

x:执行文件写权限可以增加/修改/删除文件里内容

2.用户对目录拥有rwx权限

r:查看目录下内容

w:在该目录创建文件,修改文件属性,删除任何用户的文件(包括root)

x:可以切换到该目录

## **umask预设权限**

# ● **umask用于显示或设置创建文件的权限掩码**

# ● **命令格式:umask [-p] [-S] [mode]**

root@localhost ~]# mkdir /test2 [root@localhost ~]# ll -d /test2 drwxr-xr-x. 2 root root 6 4月 11 15:05 /test2 [root@localhost ~]# umask --help umask: 用法:umask [-p] [-S] [模式]

#查看目录默认权限掩码,以数字形式显示 [root@localhost ~]# umask -p umask 0022

#查看目录默认权限掩码,以字母形式显示 [root@localhost ~]# umask -S  $u = rwx$ ,  $q = rx$ ,  $q = rx$ 

#设置目录默认权限掩码,为所属组添加写权限 [root@localhost ~]# umask g+w [root@localhost ~]# mkdir /test3 [root@localhost ~]# ll -d /test3 drwxrwxr-x. 2 root root 6 4月 11 15:09 /test3

#去除目录默认权限掩码 [root@localhost ~]# umask g-w [root@localhost ~]# mkdir /test4 [root@localhost ~]# ll -d /test4 drwxr-xr-x. 2 root root 6 4月 11 15:10 /test4

# **chown归属关系管理**

- **chown(英文全拼:change owner)用于设置文件的所有者和所属组关系**
- **命令格式:**
	- **chown [-选项] 所有者:所属组 文档 #同时修改所有者和所属组身份**

● **chown [-选项] 所有者 文档 #只修改所有者身份**

- **chown [-选项] :所属组 文档 #只修改所属组身份**
- 

- **常用选项:**
	- **-R 递归修改**

#创建文件 [root@localhost ~]# chmod 744 /hello.txt [root@localhost ~]# ll /hello.txt -rwxr--r--. 1 root student 0 4月 11 14:45 /hello.txt

#修改文件所有者为user1用户 [root@localhost ~]# chown user1 /hello.txt [root@localhost ~]# ll /hello.txt -rwxr--r--. 1 user1 student 0 4月 11 14:45 /hello.txt

#修改文件所有者与所属组为lisi [root@localhost ~]# chown lisi:lisi /hello.txt [root@localhost ~]# ll /hello.txt -rwxr--r--. 1 lisi lisi 4 4月 11 15:26 /hello.txt

#创建目录 [root@localhost ~]# mkdir /test5 [root@localhost ~]# ll -d /test5 drwxr-xr-x. 2 root root 6 4月 11 15:30 /test5

#修改目录所有者与所属组为lisi [root@localhost ~]# chown lisi:lisi /test5 [root@localhost ~]# ll -d /test5 drwxr-xr-x. 2 lisi lisi 6 4月 11 15:30 /test5

[root@localhost ~]# touch /test5/root.txt [root@localhost ~]# ll /test5/root.txt -rw-r--r--. 1 root root 0 4月 11 15:31 /test5/root.txt

#递归修目录下所有子文件与子目录归属关系 [root@localhost ~]# chown -R lisi:lisi /test5 [root@localhost ~]# ll /test5/root.txt -rw-r--r--. 1 lisi lisi 0 4月 11 15:31 /test5/root.txt

# **SetUID特殊权限**

● **SetUID(SUID):对于一个可执行的文件用了SUID权限后,普通用户在执行该文件后,临时拥 文件所有者的身份,该权限只在程序执行过程中有效,程序执行完毕后用户恢复原有身份**

● **SetUID权限会附加在所有者的 x 权限位上,所有者的 x 权限标识会变成 s**

● **设置SetUID命令格式:chmod u+s 文件名**

#搜索命令绝对路径 [root@localhost ~]# which passwd /usr/bin/passwd [root@localhost ~]# ll /usr/bin/passwd -rwsr-xr-x. 1 root root 27832 6月 10 2014 /usr/bin/passwd

[root@localhost ~]# which cat /usr/bin/cat [root@localhost ~]# ll /usr/bin/cat -rwxr-xr-x. 1 root root 54160 10月 31 2018 /usr/bin/cat

#普通用户使用cat命令是默认无法查看/etc/shadow文件内容 [lisi@localhost ~]\$ cat /etc/shadow cat: /etc/shadow: 权限不够

#设置SUID权限 [root@localhost ~]# chmod u+s /usr/bin/cat [root@localhost ~]# ll /usr/bin/cat -rwsr-xr-x. 1 root root 54160 10月 31 2018 /usr/bin/cat

#普通用户再次使用cat命令时临时获取文件所有者身份  $[|is@|ocalhost~|$ cat/etc/shadow]$ 

#去除SUID权限 [root@localhost ~]# chmod u-s /usr/bin/cat [root@localhost ~]# ll /usr/bin/cat -rwxr-xr-x. 1 root root 54160 10月 31 2018 /usr/bin/cat

[root@localhost ~]# which vim /usr/bin/vim

[root@localhost ~]# ll /usr/bin/vim -rwxr-xr-x. 1 root root 2294208 10月 31 2018 /usr/bin/vim

#为vim设置SUID权限 [root@localhost ~]# chmod u+s /usr/bin/vim [root@localhost ~]# ll /usr/bin/vim -rwsr-xr-x. 1 root root 2294208 10月 31 2018 /usr/bin/vim

[root@localhost ~]# ll /etc/passwd -rw-r--r--. 1 root root 2737 4月 10 17:26 /etc/passwd

[root@localhost ~]# chmod u-s /usr/bin/vim [root@localhost ~]# vim /etc/passwd

### **SetGID特殊权限**

● **SetGID(SGID):当对一个可执行的程序文件设置了SGID后,普通用户在执行该文件时临时拥 其所属组的权限,该权限只在程序执行过程中有效,程序执行完毕后用户恢复原有组身份**

● **当对一个目录作设置了SGID权限后,普通用户在该目录下创建的文件的所属组,均与该目录的所 组相同**

● **SetGID权限会附加在所属组的 x 权限位上,所属组的 x 权限标识会变成 s**

● **设置SetGID命令格式:chmod g+s 文件名**

[root@localhost ~]# mkdir /test6 [root@localhost ~]# chmod 777 /test6 [root@localhost ~]# ll -d /test6

drwxrwxrwx. 2 root root 6 4月 11 15:59 /test6

#为目录设置SGID权限 [root@localhost ~]# chmod g+s /test6 [root@localhost ~]# ll -d /test6 drwxrwsrwx. 2 root root 6 4月 11 15:59 /test6 #SGID权限会附加在所属组执行权限位,所属组执行权限变为s

[root@localhost ~]# touch /test6/1.txt [root@localhost ~]# ll /test6/1.txt -rw-r--r--. 1 root root 0 4月 11 16:00 /test6/1.txt

#修改目录所属组为lisi组 [root@localhost ~]# chown :lisi /test6 [root@localhost ~]# ll -d /test6 drwxrwsrwx. 2 root lisi 19 4月 11 16:00 /test6

#SGID对目录设置后,在该目录下创建的任何文件都会继承父目录的所属组 [root@localhost ~]# touch /test6/2.txt [root@localhost ~]# ll /test6/2.txt -rw-r--r--. 1 root lisi 0 4月 11 16:01 /test6/2.txt

### **Sticky BIT特殊权限**

● **Sticky BIT(SBIT):该权限只针对于目录有效,当普通用户对一个目录拥有rwx权限时,普通用 可以在此目录下拥有增删改的权限,应为普通用户对目录拥有rwx权限时,是可以删除此目录下的所 文件**

● 如果对一个目录设置了SBIT权限,除了root可以删除所有文件以外,普通用户就算对该目录拥有rw **权限,也只能删除自己建立的文件,不能删除其他用户建立的文件**

● **SBIT权限会附加在其他人的 x 权限位上,其他人的 x 权限标识会变成 t**

● **设置SBIT命令格式:chmod o+t 目录名**

#为目录设置SBIT [root@localhost  $\sim$ ]# chmod o+t/test [root@localhost ~]# ll -d /test drwxrwxrwt. 2 root root 6 4月 11 16:07 /test

[lisi@localhost test]\$ ls kenji.txt laowang.txt lisi.txt

[lisi@localhost test]\$ rm -rf \* rm: 无法删除"kenji.txt": 不允许的操作 rm: 无法删除"laowang.txt": 不允许的操作

### **FACL访问控制列表**

● **FACL(Filesystemctl Access Control List)文件系统访问控制列表:利用文件扩展属性保存额 的访问控制权限,单独为每一个用户量身定制一个权限**

- **命令格式:setfacl 选项 归属关系:用户名:权限 文档**
- **常用选项:**

#### ● **-m 设置权限**

- **-x 删除指定用户权限**
- **-b 删除所有用户权限**

#为natasha用户设置ACL权限 [root@localhost ~]# setfacl -m u:natasha:rx /yunwei/ [root@localhost ~]# ll -d /yunwei/ drwxrwx---+ 2 root yunwei 54 4月 11 16:43 /yunwei/ [root@localhost ~]# ll -d /test drwxrwxrwt. 2 root root 42 4月 11 16:11 /test

#查看目录ACL权限 [root@localhost ~]# getfacl /yunwei getfacl: Removing leading '/' from absolute path names # file: yunwei # owner: root # group: yunwei user::rwx user:natasha:r-x group::rwx mask::rwx other::---

#用户测试权限 [natasha@localhost ~]\$ ls /yunwei/ hell.sh kenji.txt lisi.txt [natasha@localhost yunwei]\$ rm -rf kenji.txt rm: 无法删除"kenji.txt": 权限不够 [natasha@localhost yunwei]\$ touch natasha.txt touch: 无法创建"natasha.txt": 权限不够 [natasha@localhost yunwei]\$ vim kenji.txt

```
[root@localhost ~]# setfacl -m u:tom:rx /yunwei
[root@localhost ~]# setfacl -m u:jack:rx /yunwei
[root@localhost ~]# setfacl -m u:hary:rx /yunwei
[root@localhost ~]# getfacl /yunwei
getfacl: Removing leading '/' from absolute path names
# file: yunwei
# owner: root
# group: yunwei
user::rwx
user:hary:r-x
user:tom:r-x
user:natasha:r-x
user:jack:r-x
group::rwx
mask::rwx
other::---
```
#删除指定用户ACL权限 [root@localhost ~]# setfacl -x u:tom /yunwei [root@localhost ~]# getfacl /yunwei

getfacl: Removing leading '/' from absolute path names # file: yunwei # owner: root # group: yunwei user::rwx user:hary:r-x user:natasha:r-x user:jack:r-x group::rwx mask::rwx other::---

#删除所有用户ACL权限 [root@localhost ~]# setfacl -b /yunwei [root@localhost ~]# getfacl /yunwei getfacl: Removing leading '/' from absolute path names # file: yunwei # owner: root # group: yunwei user::rwx group::rwx other::---

## **课后练习**

**1.创建test1用户,并指定用户UID为6666,指定用户描述信息为**test1@163.com**,指定用户解释器 /sbin/nologin**

**test1**\*\* x\*\* **6666:6666:test1@163.com:/home/test1:/sbin/nologin**

**2.创建名为stugrp组,将test1用户加入到stugrp组**

**[root@localhost ~]# groupa[dd stugrp](mailto:test1@163.com)**

**[root@localhost ~]# gpasswd -a test1 stugrp**

**3.请写出/etc/passwd文件中每个字段含义**

**用户名 密码占位符 UID GID 描述信息 家目录 解释器**

**4.创建test2用户,并设置密码为123456**

**[root@localhost ~]# useradd test2**\*\*

\*\***[root@localhost ~]# passwd test2**

**5.修改root用户密码为123456**

**[root@localhost ~]# passwd**

**6.请写出Linux系统下存放用户密码信息文件**

**/etc/shadow**

**7.设置test2用户首次登录系统需要修改密码**

**[root@localhost ~]# chage -d 0 test2**

**8.使用root切换为test1用户身份**

**su - 用户名**

**9.将test2用户添加至stugrp组,并锁定用户密码**

**[root@localhost ~]# gpasswd -a test2 stugrp**

**[root@localhost ~]# passwd -l test2**

**10.删除test1用户,连同用户家目录一并删除**

**root@localhost ~]# userdel -r test1**

**11.请写出Linux系统存放组信息文件,与组密码信息文件**

**[\[root@localhost](mailto:root@localhost) ~]# ls /etc/group**

**[root@localhost ~]# ls /etc/gshadow**

**12.将test2用户从stugrp组中删除**

**[root@localhost ~]# gpasswd -d test2 stugrp**

**13.在根下创建upload目录,并修改目录所有者为test2用户,所属组为stugrp组,并将lisi用户加入 stugrp组,修改所有者权限rwx,修改所属组权限为rwx,设置其他人没有任何权限**

**[root@localhost ~]# mkdir /upload**

**[root@localhost ~]# chown test2:stugrp /upload/**

**[root@localhost ~]# gpasswd -a lisi stugrp**

**[root@localhost ~]# chmod 770 /upload/**

**14.创建test3用户,非交互式设置用户密码为123456,并设置test3用户可以对upload目录拥有rx 限**

**[root@localhost ~]# useradd test3**\*\*

\*\***[root@localhost ~]# echo 123456 | passwd --stdin test3**

**[root@localhost ~]# setfacl -m u:test3:rx /upload/**\*\*

\*\***[root@localhost ~]# getfacl /upload/**

**15.在根下创建shared目录,并同时设置所有人都有完全权限(至少两种方法设置),要求所有普通 户在该目录下只能修改自己创建的文件**

**[root@localhost ~]# mkdir /shared**\*\*

**[root@localhost ~]# chmod ugo=rwx /shared/**

**[root@localhost ~]# chmod 777 /shared/**

\*\***[root@localhost ~]# ll -d /shared/**

**[root@localhost ~]# chmod o+t /shared/**

### **常用特殊符号的使用**

**Linux系统下特殊符号起到了很大的作用,特殊符号可以完成一些特殊的功** \***常用的特殊符号,在文件名上,用来代表任意多个任意字符 ? 常用的特殊符号,在文件名上,用来代表任意单个任意字符 [0-9] #在文件名上,用来代表多个字符或连续范围中的一个,若无则忽略 {a,b,cd,abcd} #在文件名上,用来代表多组不同的字符串,全匹配**

#### ● **范例**

#查找以tab结尾的文件 [root@localhost ~]# ls /etc/\*tab [root@localhost ~]# ls /etc/\*wd [root@localhost ~]# ls /etc/\*.conf [root@localhost ~]# ls /etc/redhat\* [root@localhost ~]# ls /etc/\*ss\*

#查找以tty开头的文件,结尾以一个任意字符结尾 [root@localhost ~]# ls /dev/tty? [root@localhost ~]# ls /etc/host? [root@localhost ~]# ls /etc/pass??

#查找tty开头结尾以1-5连续字符结尾  $[root@localhost ~\rightarrow]$ # ls /dev/tty $[1-5]$ [root@localhost ~]# ls /dev/tty[4-9] [root@localhost ~]# ls /dev/tty[1,3,5,7,9,15,20,30]

#查找tty开头结尾为不连续字符结尾 [root@localhost ~]# ls /dev/tty{1,3,5,7,9,15,20,30} [root@localhost ~]# ls /dev/tty{1..9} [root@localhost ~]# ls /dev/tty{1..10} [root@localhost  $~\sim$ ]# ls /dev/tty[1-10]

#### **grep文件内容过滤**

● **grep用于查找文件中符合条件的字符串,它能利用正则表达式搜索文件中的字符串,并把匹配到的 符串的行打印出来**

- **命令格式:grep [-选项] "查找条件" 目标文件**
- **常用选项:**
	- **-n #以行号形式输出**
	- **-i #忽略字符串大小写**
	- **-v #显示不包含匹配的行(排除)**
- **常用正则表达式符号**

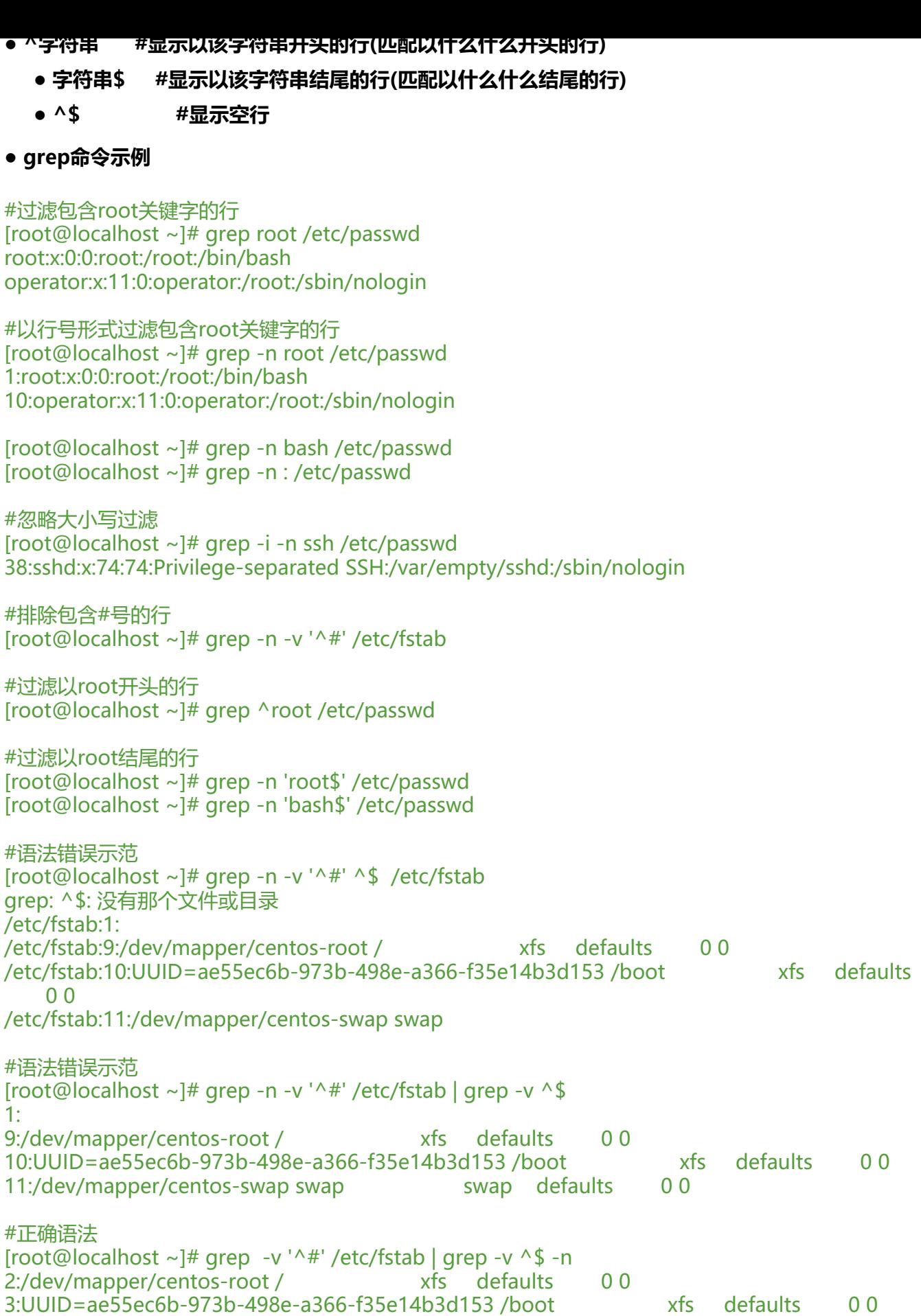

4:/dev/mapper/centos-swap swap swap defaults 0 0

# #显示该文件内有效配置的行 [root@localhost ~]# grep -v '^#' /etc/login.defs | grep -v ^\$ -n | wc -l

# **find文件/目录查找命令**

# ● **find 命令根据预设的条件递归查找文件或目录所在位置**

● \*\*命令格式: find 查找路径 查找条件1 查找条件2 .. [-exec 处理命令 {} ; ] \*\*

- **–exec 可接额外的命令来处理查找到结果**
- **{} 代表find查找到的内容被放置{}中**
- **; 代表额外处理命令结束**
- **常用查找条件**
	- **-type 类型(f文件 d目录 l链接文件)**
	- \*\*-name "文件名" \*\*
	- **-iname 按文件名查找忽略大小写**
	- **-size 文件大小(k、M、G + 大于 小于)**
	- **-a (and并且)两个条件同时满足**
	- **-o (or或者)两个条件满足任意一个即可**
	- **-user 用户名**
	- **-mtime 按日期查找(+ 代表多少天之前 代表多少天之内,0代表24小时之内)**
- **find命令范例**

[root@localhost ~]# ls /var/log

#按照类型查找,类型为文件 [root@localhost  $\sim$ ]# find /var/log -type f [root@localhost ~]# ll boot.log-20210417 [root@localhost ~]# ll /var/log/boot.log-20210417 [root@localhost ~]# ll /var/log/vmware-network.2.log

#按照类型查找,类型为目录 [root@localhost ~]# find /var/log -type d [root@localhost ~]# ll -d /var/log/tuned [root@localhost ~]# ll -d /var/log/qemu-ga

#按照类型查找,类型为链接文件 [root@localhost ~]# find /var/log -type l [root@localhost ~]# fin /etc/ -type l [root@localhost ~]# find /etc/ -type l [root@localhost ~]# ll /etc/scl/conf

#按照名字查找 [root@localhost ~]# find /etc/ -name passwd /etc/passwd

#### /etc/pam.d/passwd

#按照名字查找,类型为文件 [root@localhost ~]# find /etc/ -name passwd -type f

#按照名字查找,以tab结尾,类型为文件  $[root@localhost ~# find /etc/ -name '*tab' -type f]$ 

#按照名字查找,以pass开头,类型为文件 [root@localhost ~]# find /etc/ -name 'pass\*' -type f [root@localhost etc]# find . -name '\*.conf' -type f

[root@localhost ~]# find /etc/ -name '\*tab\*' -type f

#按照名字忽略大小写查找,类型为文件 [root@localhost ~]# find /etc/ -iname FSTAB -type f /etc/fstab [root@localhost ~]# find /etc/ -name FSTAB -type f

#查找大于10k的文件 [root@localhost  $\sim$ ]# find /var/log -size +10k -type f [root@localhost ~]# du -h /var/log/boot.log-20210417 16K /var/log/boot.log-20210417

#查找大于1M的文件 [root@localhost ~]# find /var/log -size +1M -type f [root@localhost ~]# du -h /var/log/audit/audit.log 2.4M /var/log/audit/audit.log

 $[root@localhost ~\rightarrow]$ # find /home -size +1M -type f

#查找小于1M的文件 [root@localhost ~]# find /var/log -size -1M -type f [root@localhost ~]# du -h /var/log/spooler 0 /var/log/spooler

#查找大于10k并且小于20k, 类型为文件  $[root@localhost ~\rightarrow]$ # find /var/log -size +10k -a -size -20k -type f

#-o或者,当有多个条件时,满足任意其中一个即可  $[root@thinkmo ~\rightarrow]$ # find /var/log -name "\*.log" -o -size -10k -type f

#查找属于lisi用户的文件/目录 [root@localhost  $~\sim$ ]# find /home -user lisi

#查找30天之前被修改过,类型为文件  $[root@localhost ~# find /var/log -mtime +30 -type f]$ [root@localhost  $\sim$ ]# find /var/log -mtime +10 -type f

#查找10天之内被修改过,类型为文件 [root@localhost ~]# find /var/log -mtime -10 -type f root@localhost  $\sim$ ]# find /var/log -mtime -30 -type f

#查找30乙刖被修改过,类型为又件,拷贝到/Opt目录下 [root@localhost  $\sim$ ]# find /var/log -mtime -30 -type f -exec cp {} /opt \;

# **题型:**

● **查找/etc/目录下以.conf结尾的文件(只能在/etc这一层目录去查找) [root@localhost ~]# ls /etc/\*.conf** ● **查找/etc/目录下以.conf结尾的文件(包含所有的子目录) [root@localhost ~]# find /etc/ -name '\*.conf' -type f**

**百度:多查--多查--多查**

**查找/var/log/messages 文件,清空文件内容,使用find实现**

**[root@localhost ~]# find /var/log/ -name messages -type f -exec cp /dev/null {} ;**

# **查找/var/log以.log结尾的文件,清空文件内容,使用find实现**

\**[root@localhost ~]# find /var/log -name .log -type f -a -mtime +10 -exec cp /dev/null {} ;*

# **压缩与解压缩**

- **Linux独有压缩格式及命令工具:**
	- $\bullet$  \*\*gzip---> .gz \*\*
	- **bzip2---> .bz2**
	- $\bullet$  \*\*  $XZ$ ---> . $XZ$ \*\*
- **压缩命令格式**
	- **gzip [选项...] 文件名**
		- \*\*常用选项: -d 解压缩 \*\*
	- **bzip2 [选项...] 文件名**
		- **常用选项:-d 解压缩**
	- **xz [选项...] 文件名**
		- **常用选项:-d 解压缩**
- **查看压缩文件内容**
	- **zcat [选项...] 文件名 #查看gzip格式压缩文件**
	- \*\*bzcat [选项...] 文件名 \*\*
	- **xzcat [选项...] 文件名**

[root@localhost ~]# cp /etc/services /opt [root@localhost ~]# cd /opt [root@localhost opt]# ll services -rw-r--r--. 1 root root 670293 4月 17 17:06 services [root@localhost opt]# ll -h services -rw-r--r--. 1 root root 655K 4月 17 17:06 services

#使用gzip格式对文件进行压缩 [root@localhost opt]# gzip services [root@localhost opt]# ls services.gz [root@localhost opt]# ll -h services.gz -rw-r--r--. 1 root root 133K 4月 17 17:06 services.gz

#不解压查看压缩文件内容 [root@localhost opt]# zcat services.gz

#解压文件 [root@localhost opt]# gzip -d services.gz

#使用bzip2格式对文件进行压缩 [root@localhost opt]# bzip2 services [root@localhost opt]# ls services.bz2 [root@localhost opt]# ll -h services.bz2 -rw-r--r--. 1 root root 122K 4月 17 17:06 services.bz2

#不解压查看文件内容 [root@localhost opt]# bzcat services.bz2

#解压文件 [root@localhost opt]# bzip2 -d services.bz2

#使用xz格式对文件进行压缩 [root@localhost opt]# xz services [root@localhost opt]# ls services.xz [root@localhost opt]# ll -h services.xz -rw-r--r--. 1 root root 98K 4月 17 17:06 services.xz

#解压文件 [root@localhost opt]# xz -d services.xz

# **tar打包工具**

● \*\*tar命令用在linux下用于对文件/目录打包,使用 tar 程序打出来的包常称为 tar 包,tar 包文件通 都是以 .tar 结尾 \*\*

- **tar 命令格式:tar 选项 打包后名字 被打包文件**
- **常用选项:**
	- **-c 创建打包文件**
	- **-f 指定打包后的文件名称**
	- **-z 调用gzip压缩工具 -J 调用xz压缩工具 -j 调用bzip2压缩工具**
	- **-t 列出打包文档内容**
	- **-x 解压打包文件**

#### ● **-C 指定解压路径**

- **-v 显示详细信息**
- **tar命令范例**

#同时打包多个文件/目录并使用gzip格式压缩 [root@localhost opt]# tar -czf xxx.tar.gz /etc/passwd /etc/fstab /home

#将压缩包数据解压到/media目录 [root@localhost opt]# tar -xf xxx.tar.gz -C /media/ [root@localhost opt]# ls /media/etc [root@localhost opt]# rm -rf xxx.tar.gz

#同时打包多个文件/目录并使用xz格式压缩 [root@localhost opt]# tar -cJf xx.tar.xz /etc/hostname /etc/services /home

#错误语法,f选项要放到所有选项右边 [root@localhost opt]# tar -ft xx.tar.xz tar: 您必须从"-Acdtrux"或是"--test-label"选项中指定一个 请用 "tar --help" 或 "tar --usage" 获得更多信息。

#不解压查看压缩包数据 [root@localhost opt]# tar -tf xx.tar.xz etc/hostname

#将压缩包数据解压到/tmp目录 [root@localhost opt]# tar -vxf xx.tar.xz -C /tmp [root@localhost opt]# ls /tmp

#同时打包多个文件/目录并使用bzip2格式压缩 [root@localhost opt]# tar -cjf abc.tar.bz2 /etc/hostname /etc/group /home

#解压缩 [root@localhost opt]# tar -xf abc.tar.bz2 -C /media/

### **磁盘介绍**

**分区过程**

**添加新硬盘--分区--格式化文件系统--挂载使用**

**扇区是磁盘存储数据的最小单元,默认一个扇区可以存储512字节的数据**

**磁盘类型介绍**

- **IDE接口类型:主要用于个人家用计算机领域,优点价格便宜,缺点数据传输速度慢**
- **SCSI接口类型:早期主要用于服务器理领域,数据传输速度快**
- **SAS接口类型:目前在服务器领域比较流行**
- SATA接口类型:串口磁盘,主要用于个人家用计算机领域,偶尔也应用在服务器领域
- **SSD接口类型:固态硬盘接口,价格昂贵,数据传输速度快,利用内存的机制读写数据,主要应用**

#### **个人电脑**

● **NVMe接口类型:固态硬盘接口,价格昂贵,数据传输速度快,利用内存的机制读写数据**

**Linux常用分区格式**

- **MBR分区格式:比较古老的分区格式,最初只能划分4个主分区,后来新增加扩展分区(容器)功 ,可在扩展分区内划分更多逻辑分区,最大支持2.2T磁盘容量**
	- **IDE接口硬盘逻辑分区最多可以划分59个**
	- **SCSI接口硬盘逻辑分区最多可以划分11个**
	- **最大支持2.2T以内磁盘容量**

● \*\*GPT分区格式:可划分128个主分区,最大支持18EB磁盘容量(1EB=1024PB,1PB=1024TB,1  $B=1024GB$ <sup>\*\*</sup>

#### **文件系统类型详解**

- **文件管理系统,赋予分区文件系统,分区才可以正常的使用,根文件系统,多少个多少个文件系统**
- **CentOS5:分区默认使用文件系统类型ext3**
- **CentOS6:分区默认使用文件系统类型ext4**
- **ext4日志记录功能,意外宕机,通过日志记录把没有保存的数据,在系统再次重启时快速恢复 来**

● **单个文件系统最大支持1EB的分区容量,单个文件最大可以存储16TB数据**

● **CentOS7:分区默认使用文件系统类型xfs**

● **xfs开启了日志记录的功能,意外宕机,通过日志记录把没有保存的数据,在系统再次重启时快 恢复回来,数据恢复的速度比ext4文件系统快**

- **单个文件系统最大支持8EB分区容量,单个文件最大可以存储500TB的数据**
- **单个文件每秒读写数据的速度可以达到4G**

● **swap文件系统:交换分区,硬盘空间去充当内存去使用**

#### **挂载**

● **在Linux系统中用户无法直接使用硬件设备的,硬件设备在系统中都是以只读的方式存在的,必须 载**

- **挂载就是给我们用户提供一个可以使用设备的一个接口**
- **挂载注意事项:**
	- **挂载点必须是一个目录,理论上还得是一个空目录**
	- **一个文件系统不允许重复挂载到多个目录下**
	- **一个目录不允许重复挂载多个文件系统**

**lsblk查看系统所有磁盘信息**

- Isblk(英文全汧:list block)用于列出当刖杀狁所有磁盘与磁盘内的分区信息
- **命令格式:lsblk [选项...] [设备名]**
- **常用选项:**
	- **-d #仅显示磁盘本身,不会列出磁盘的分区数据**
	- **-f #列出磁盘分区使用的文件系统类型**
- **lsblk命令示例**

```
#列出当前系统所有磁盘与磁盘内的分区信息
[root@localhost ~]# lsblk 
NAME MAJ:MIN RM SIZE RO TYPE MOUNTPOINT
sda 8:0 0 20G 0 disk 
├─sda1 8:1 0 1G 0 part /boot
└─sda2 8:2 0 19G 0 part 
  ├─centos-root 253:0 0 17G 0 lvm /
  └─centos-swap 253:1 0 2G 0 lvm [SWAP]
sr0 11:0 1 4.3G 0 rom /mnt/centos
#sda1:sd代表SCSI磁盘,a代表第一块磁盘,1代表第一个分区
#sdb: sd代表SCSI磁盘, b代表第二块磁盘, 1代表第一个分区
#解释:
NAME #设备名称
MAJ:MIN #主设备号:次设备号,内核通过主次设备号识别磁盘
RM #是否为可卸载设备,1可卸载,0不可卸载
SIZE #设备的容量大小
RO #表示设备是否为只读,0非只读设备,1只读设备
     - #表示设备类型(disk为磁盘, part为分区, lvm逻辑卷, rom只读)
MOUNTPOINT #设备挂载点(SWAP没有挂载点)
#列出指定的磁盘信息
[root@localhost ~]# lsblk -d /dev/sda
NAME MAJ:MIN RM SIZE RO TYPE MOUNTPOINT
sda 8:0 0 20G 0 disk 
#列出所有磁盘分区内使用的文件系统类型
[root@localhost ~]# lsblk -f 
NAME FSTYPE LABEL UUID MOUNTPOINT
sda 
├─sda1 xfs 4cb9bb38-c34a-4415-9614-ba38642bb86d /boot
 -sda2 LVM2 member cKn0jP-z8Bq-SNvl-BsNa-7vTg-GBU2-OiHCro
  ├─centos-root xfs 55dad88d-a600-42d1-b387-236db62ce396 /
  └─centos-swap swap 2e91599a-6d72-483d-add8-6dfb84296170 [SWAP]
sr0 iso9660 CentOS 7 x86_64 2018-11-25-23-54-16-00 /mnt/centos
#列出指定分区的文件系统类型
[root@localhost ~]# lsblk -df /dev/sda1
NAME FSTYPE LABEL UUID MOUNTPOINT
sda1 xfs 4cb9bb38-c34a-4415-9614-ba38642bb86d /boot
```
### **df查看分区使用情况**
- **df命令用于查看文件系统使用情况**
- **命令格式:df [选项...] [参数...]**
- **常用选项:**
	- **-h 以人类易读方式显示文件系统容量**
	- **T 显示文件系统类型**
- **df 命令示例**

[root@localhost ~]# df Filesystem 1K-blocks Used Available Use% Mounted on /dev/mapper/centos-root 17811456 3746320 14065136 22% / devtmpfs 480884 0 480884 0% /dev tmpfs 497948 0 497948 0% /dev/shm tmpfs 497948 8340 489608 2% /run tmpfs 497948 0 497948 0% /sys/fs/cgroup /dev/sr0 4480476 4480476 0 100% /mnt /dev/sda1 1038336 169448 868888 17% /boot tmpfs 99592 12 99580 1% /run/user/42 tmpfs 99592 0 99592 0% /run/user/0

[root@localhost ~]# df -h / Filesystem Size Used Avail Use% Mounted on /dev/mapper/centos-root 17G 3.6G 14G 22% /

# **du统计文件/目录大小**

- **du命令用于统计磁盘下目录或文件大小**
- **命令格式:du [选项...] [参数...]**
- **常用选项:**
	- **-h #以人类易读方式(Kb,MB,GB)显示文件大小**
	- **-s #只统计每个参数的总数**
- **du 命令示例**

[root@localhost ~]# du -h /etc/services

[root@localhost ~]# du -hs /etc 38M /etc

# ● **/dev/目录下文件详解**

[root@localhost ~]# ls /dev hd[a-t]:IDE设备 sd[a-z]:SCSI设备 fd[0-7]:软盘驱动设备 md[0-32]:软RAID设备 loop[0-7]:本地回环设设备 lp[0-3]:打印机设备 mem: 内存设备

null: 仝设备,也称为黑洞,仕何与人的数据都将被去弁 zero: 零资源设备, 任何写入的数据都将被丢弃 full: 满设备, 任何写入的数据都将失败 tty[0-63]:虚拟终端设备 random: 随机数设备 urandom: 随机数设备 port:存取I/O端口

# **blkid查看设备属性**

- **blkid命令显示块设备属性信息(设备名称,设备UUID,文件系统类型)**
- **命令格式:blkid [选项...] [参数...]**
- **blkid命令示例**

#显示系统所有块设备属性信息 [root@localhost ~]# blkid /dev/sda1: UUID="4cb9bb38-c34a-4415-9614-ba38642bb86d" TYPE="xfs" /dev/sda2: UUID="cKn0jP-z8Bq-SNvl-BsNa-7vTg-GBU2-OiHCro" TYPE="LVM2\_member" /dev/sr0: UUID="2018-11-25-23-54-16-00" LABEL="CentOS 7 x86\_64" TYPE="iso9660" PTTYP  $=$ "dos" /dev/mapper/centos-root: UUID="55dad88d-a600-42d1-b387-236db62ce396" TYPE="xfs" /dev/mapper/centos-swap: UUID="2e91599a-6d72-483d-add8-6dfb84296170" TYPE="swap"

#查看执行分区属性信息 root@localhost ~]# blkid /dev/sda1 /dev/sda1: UUID="4cb9bb38-c34a-4415-9614-ba38642bb86d" TYPE="xfs"

### **MBR分区格式**

- **fdisk命令用于查看磁盘使用情况和磁盘分区(MBR分区格式)**
- **命令格式:fdisk [选项...] [设备路径]**
- **常用选项:-l 列出磁盘分区表类型与分区信息**
- **分区**

[root@localhost ~]# fdisk /dev/sdb

- m #获取命令帮助 ※
- p #显示磁盘分区表 ※
- n #新增加一个分区 ※
- q #不保存分区退出 ※
- d #删除一个分区 ※
- w #保存分区退出 ※
- a #设置可引导标记
- b #编辑bsd磁盘标签
- c #设置DOS操作系统兼容标记
- l #显示已知的文件系统类型,82为swap交换分区,83为Linux分区
- o #建立空白DOS分区表
- s #新建空白SUN磁盘标签
- t #改变分区的系统ID
- u #改变显示记录单位
- v #验证分区表

x #附加功能 命令(输入 m 获取帮助): m 命令(输入 m 获取帮助): p #划分第一个主分区 命令(输入 m 获取帮助):n Select (default p): 回车 分区号 (1-4,默认 1):回车 起始 扇区 (2048-209715199,默认为 2048):回车 Last 扇区, +扇区 or +size{K,M,G} (2048-209715199, 默认为 209715199): +10G #指定大小(K M,G) 分区 1 已设置为 Linux 类型,大小设为 10 GiB 命令(输入 m 获取帮助): p 磁盘标签类型:dos 磁盘标识符:0xefc65503 设备 Boot Start End Blocks Id System /dev/sdb1 2048 20973567 10485760 83 Linux #划分第二个主分区 命令(输入 m 获取帮助): n Select (default p): 分区号 (2-4,默认 2): 起始 扇区 (20973568-209715199,默认为 20973568): Last 扇区, +扇区 or +size{K,M,G} (20973568-209715199, 默认为 209715199): +10G #指定分 大小 #划分第三个主分区 命令(输入 m 获取帮助):n Select (default p): 分区号 (3,4,默认 3): 起始 扇区 (41945088-209715199,默认为 41945088): Last 扇区, +扇区 or +size{K,M,G} (41945088-209715199, 默认为 209715199): +10G #查看分区信息 命令(输入 m 获取帮助): p 磁盘标签类型:dos 磁盘标识符:0xefc65503 设备 Boot Start End Blocks Id System /dev/sdb1 2048 20973567 10485760 83 Linux /dev/sdb2 20973568 41945087 10485760 83 Linux /dev/sdb3 41945088 62916607 10485760 83 Linux #划分第四个分区 命令(输入 m 获取帮助):n Select (default e): p 起始 扇区 (62916608-209715199,默认为 62916608): Last 扇区, +扇区 or +size{K,M,G} (62916608-209715199, 默认为 209715199): +10G #继续划分分区 命令(输入 m 获取帮助): n

If you want to create more than four partitions, you must replace a primary partition with an extended partition first. #提示如果想要创建更多的分区,先将一个主分区替换为扩展分区 #删除分区 命令(输入 m 获取帮助):d4 分区号 (1-4,默认 4): 分区 4 已删除 命令(输入 m 获取帮助):d 分区号 (1-3, 默认 3): 3 分区 3 已删除 命令(输入 m 获取帮助): p 磁盘标签类型:dos 磁盘标识符:0xefc65503 设备 Boot Start End Blocks Id System<br>/dev/sdb1 2048 20973567 10485760 83 2048 20973567 10485760 83 Linux /dev/sdb2 20973568 41945087 10485760 83 Linux #创建主分区 命令(输入 m 获取帮助): n Select (default p): 分区号 (3,4,默认 3): 起始 扇区 (41945088-209715199,默认为 41945088): Last 扇区, +扇区 or +size{K,M,G} (41945088-209715199, 默认为 209715199): +10G #创建按扩展分区 命令(输入 m 获取帮助):n Select (default e): Using default response e 已选择分区 4 起始 扇区 (62916608-209715199,默认为 62916608): Last 扇区, +扇区 or +size{K,M,G} (62916608-209715199, 默认为 209715199): 分区 4 已设置为 Extended 类型,大小设为 70 GiB #创建逻辑分区 命令(输入 m 获取帮助):n 添加逻辑分区 5 起始 扇区 (62918656-209715199,默认为 62918656): Last 扇区, +扇区 or +size{K,M,G} (62918656-209715199, 默认为 209715199): +10G 分区 5 已设置为 Linux 类型,大小设为 10 GiB 命令(输入 m 获取帮助): p 磁盘 /dev/sdb:107.4 GB, 107374182400 字节,209715200 个扇区 磁盘标签类型:dos 磁盘标识符:0xefc65503 设备 Boot Start End Blocks Id System /dev/sdb1 2048 20973567 10485760 83 Linux /dev/sdb2 20973568 41945087 10485760 83 Linux /dev/sdb3 41945088 62916607 10485760 83 Linux /dev/sdb4 62916608 209715199 73399296 5 Extended

/dev/sdb5 62918656 83890175 10485760 83 Linux 命令(输入 m 获取帮助): w

# **格式化文件系统**

- **mkfs命令用于在分区上建立文件系统**
- **常用文件系统类型**
	- **ext4,xfs**
- **命令格式:**
	- **mkfs.xfs 分区设备路径 #格式化为xfs类型文件系统**
	- **mkfs.ext4 分区设备路径 #格式化为ext4类型文件系统**

#格式化文件系统 [root@localhost ~]# mkfs.xfs /dev/sdb1

#查看文件系统类型 [root@localhost ~]# blkid /dev/sdb1 /dev/sdb1: UUID="3bb79b0b-3f17-4ad9-ad47-f00dcb6a5afa" TYPE="xfs"

#### **mount挂载**

#### ● **mount文件系统挂载命令**

### ● **命令格式:mount 设备路径 挂载点目录**

#创建挂载点目录 [root@localhost ~]# mkdir /mybak

#挂载文件系统 [root@localhost ~]# mount /dev/sdb1 /mybak

#查看正在使用中的分区信息 [root@localhost ~]# df -Th

[root@localhost ~]# df -Th /mybak 文件系统 类型 容量 已用 可用 已用% 挂载点 /dev/sdb1 xfs 10G 33M 10G 1% /mybak

# **总结:**

- **添加硬盘---查看系统是否识别新硬盘 lsblk**
- **划分分区---fdisk 设备路径**
- **格式化文件系统---mkfs.xfs**
- **挂载---创建挂载点目录--挂载 mount 设备路径 挂载点目录**
- **查看分区使用情况 df -hT**

**umount卸载**

- **umount命令用于卸载文件系统**
- **命令格式:umount 挂载点目录**

```
#卸载文件系统
[root@localhost ~]# umount /mybak
[root@localhost ~]# df -h
```
# **开机自动挂载**

# ● **/etc/fstab用于存放文件系统信息,当系统启动时,系统会自动读取文件内容将指定的文件系统挂 到指定的目录**

# ● **文件内容详解**

[root@localhost ~]# vim /etc/fstab /dev/mapper/centos-root / xfs defaults 0 0 UUID=5d36a8b5-5a58-450f-acf9-81fcddaa62de /boot xfs defaults 0 0 /dev/mapper/centos-swap swap swap defaults 0 0 #解释:该文件内容为6个字段,每个字段详解如下 第一个字段:要挂载的设备路径 第二个字段:挂载点目录 第三个字段:设备文件系统类型 第四个字段:挂载参数,参数如下↓ sync, async: 此文件系统是否使用同步写入 (sync) 或异步 (async) 的内存机制, 默认为异步 (asyn  $\mathcal{L}$ atime, noatime: 更新访问时间/不更新访问时间, 访问分区时, 是否更新文件的访问时间, 默认为 新 ro,rw:挂载文件为只读(ro)或读写(rw),默认为rw auto, noauto: 自动挂载/手动挂载, 执行mount -a时, 是否自动挂载/etc/fstab文件内容, 默认为 动(auto) dev, nodev: 是否允许此文件系统上, 可建立装置文件, 默认为允许 (dev) suid, nosuid: 是否允许文件系统上含有SUID与SGID特殊权限, 默认为允许 (SUID) exec, noexec: 是否允许文件系统上拥有可执行文件, 默认为允许 (exec) user, nouser: 是否允许普通用户执行挂载操作, 默认为不允许 (nouser), 只有root用户可以挂 分区 defaults默认值: 代表async, rw, auto, dev, suid, exec, nouser七个选项 第五个字段:是否对文件系统进行备份,0不备份,1为备份 第六个字段:是否检查文件系统顺序,允许的数字是0,1,2,0表示不检查,1的优先权最高 /dev/mapper/centos-root / xfs defaults 0 0

UUID=ae55ec6b-973b-498e-a366-f35e14b3d153 /boot xfs defaults 0 0 /dev/mapper/centos-swap swap swap defaults 0 0 /dev/sdb1 /mybak xfs defaults 0 0 #手动添加

#### ● **mount常用选项:**

- **-a:依照配置文件/etc/fstab的数据将所有未挂载的磁盘都挂载上来**
- **-o:该选项后边可跟挂载时额外参数**

#### ● **remount命令:重新挂载文件系统,在文件系统出错时或重新挂载文件系统时非常重要**

[root@localhost ~]# mount -a

#### **GPT分区格式**

- **gdisk命令用于查看磁盘使用情况和磁盘分区(GPT分区格式)**
- **命令格式:gdisk [选项...] [设备路径]**
- **常用选项:-l 列出磁盘分区表类型与分区信息**

[root@localhost ~]# gdisk /dev/sdc GPT fdisk (gdisk) version 0.8.10 #GPT版本

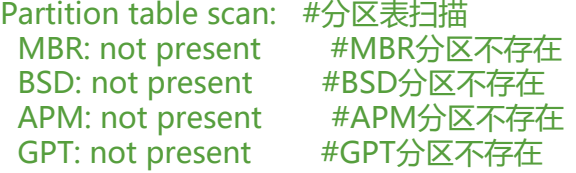

Creating new GPT entries. #创建新的GPT分区

Command (? for help): ? #输入?号获取命令帮助

- p #显示磁盘分区表 ※
- n #新增加一个分区 ※
- q #不保存分区退出 ※
- d #删除一个分区 ※
- w #保存分区退出 ※

#创建新的分区 Command (? for help): n Partition number (1-128, default 1): 回车 First sector (34-209715166, default = 2048) or {+-}size{KMGTP}: 回车 #输入起始扇区, 默认204 开始 Last sector (2048-209715166, default = 209715166) or {+-}size{KMGTP}: +20G #输入新增分区 大小,可以通过扇区数来增加,也可以通过+size{KMGTP}方式来增加 Hex code or GUID (L to show codes, Enter = 8300): #这里要求输入分区的类型, 直接回车就行

# #查看分区类型

Command (? for help): p #输入p查看创建的分区 Disk /dev/sdc: 209715200 sectors, 100.0 GiB #磁盘总容量

... Total free space is 167772093 sectors (80.0 GiB) #磁盘剩余容量

Number Start (sector) End (sector) Size Code Name 1 2048 41945087 20.0 GiB 8300 Linux filesystem #以创建的分区

Command (? for help): w #输入w保存配置, 如果不想保存可以输入q退出 Do you want to proceed? (Y/N): y #问你是否相想继续, 输入y继续 OK; writing new GUID partition table (GPT) to /dev/sdc. The operation has completed successfully. #写入成功

#格式化文件系统 [root@localhost ~]# mkfs.xfs /dev/sdc1

#查看文件系统类型 [root@localhost ~]# blkid /dev/sdc1

```
/dev/sdc1: UUID="c57746eb-8170-4c86-82ad-6aae95de19f3" TYPE="xfs"
```
#创建挂载点 [root@localhost ~]# mkdir /webbak [root@localhost ~]# mount /dev/sdc1 /webbak [root@localhost ~]# df -hT /dev/sdc1 xfs 20G 33M 20G 1% /webbak

#开机自动挂载 [root@localhost ~]# vim /etc/fstab /dev/mapper/centos-root / xfs defaults 0 0 UUID=ae55ec6b-973b-498e-a366-f35e14b3d153 /boot xfs defaults 0 0 /dev/mapper/centos-swap swap swap swap defaults 00 /dev/sdb1 /mybak xfs defaults 0 0 /dev/sdc1 /webbak xfs defaults 00 #手动添加

[root@localhost ~]# mount -a

### **LVM逻辑卷**

- \*\*逻辑卷: LVM (Logical Volume Manager) 逻辑卷管理系统 \*\*
- **逻辑卷可以实现将底层的物理分区整合成一个大的虚拟硬盘**
- **逻辑卷技术是通过Linux系统内核dm(device mapper)设备映射组**

### **创建卷组**

- **创建卷组思路:将创建好的物理卷组成卷组(或者直接创建卷组)**
- 命令格式: vgcreate 卷组名 设备路径1 设备路径2...

#创建卷组 [root@localhost ~]# vgcreate systemvg /dev/sdb2 /dev/sdb3

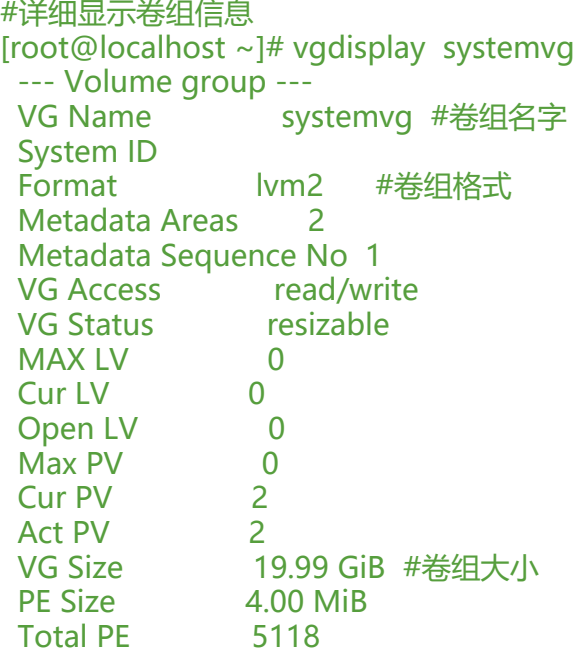

 Alloc PE / Size 0 / 0 Free PE / Size 5118 / 19.99 GiB VG UUID KEP7XS-wrkI-rTUY-RqBa-UJA6-YRkK-iKDabR #卷组UUID

#简要显示卷组信息 [root@localhost ~]# vgs systemvg VG #PV #LV #SN Attr VSize VFree systemvg 2 0 0 wz--n- 19.99g 19.99g

#### **创建逻辑卷**

### ● **创建逻辑卷思路:从创建好的卷组中创建逻辑卷**

#### ● **命令格式:lvcreate -L 大小 -n 逻辑卷名 卷组名**

#创建逻辑卷 [root@localhost ~]# lvcreate -L 10G -n mylv systemvg Logical volume "mylv" created.

#### #简要查看逻辑卷信息

[root@localhost ~]# lvs LV VG Attr LSize Pool Origin Data% Meta% Move Log Cpy%Sync Convert root centos -wi-ao---- <17.00g swap centos -wi-ao---- 2.00g mylv systemvg -wi-a----- 10.00g [root@localhost ~]# lvs /dev/systemvg/mylv LV VG Attr LSize Pool Origin Data% Meta% Move Log Cpy%Sync Convert mylv systemvg -wi-a----- 10.00g

 #查看卷组信息,卷组信息以变小 [root@localhost ~]# vgs VG #PV #LV #SN Attr VSize VFree centos 1 2 0 wz--n- <19.00g 0 systemvg 2 1 0 wz--n- 19.99g 9.99g

# **格式化文件系统**

#格式化文件系统 [root@localhost ~]# mkfs.xfs /dev/systemvg/mylv

#查看文件系统类型 [root@localhost ~]# blkid /dev/systemvg/mylv /dev/systemvg/mylv: UUID="7f08daf8-ae3c-40b2-a282-4514a6f37111" TYPE="xfs"

#挂载使用 [root@localhost ~]# mkdir /dbbak [root@localhost ~]# mount /dev/systemvg/mylv /dbbak [root@localhost ~]# df -hT /dev/mapper/systemvg-mylv xfs 10G 33M 10G 1% /dbbak

#### **扩展逻辑卷**

● **逻辑卷支线上扩容,逻辑卷的空间来源于卷组,当卷组有足够的空间时,才可以扩展逻辑卷**

#### ● **扩展命令:lvextend**

```
#扩容逻辑卷
[root@localhost ~]# lvextend -L +9G /dev/systemvg/mylv
```

```
#查看逻辑卷信息
[root@localhost ~]# lvs 
 LV VG Attr LSize Pool Origin Data% Meta% Move Log Cpy%Sync Convert
 root centos -wi-ao---- <17.00g 
 swap centos -wi-ao---- 2.00g 
 mylv systemvg -wi-ao---- 19.00g #扩容成功
```
#### **扩展文件系统**

- **当逻辑卷扩大以后,也需要对逻辑卷的文件系统进行扩展**
- **扩展文件系统容量:**
	- **xfs\_growfs #用于扩容XFS设备**
	- \*\*resize2fs #用于扩容EXT3/EXT4设备 (了解) resize2fs /dev/systemvg/xxoo \*\*

#扩展文件系统 [root@localhost  $\sim$ ]# xfs growfs /dbbak

#[root@localhost ~]# df -hT /dev/mapper/systemvg-mylv xfs 19G 33M 19G 1% /dbbak

```
#查看卷组信息
[root@localhost ~]# vgs
 VG #PV #LV #SN Attr VSize VFree 
centos 1 2 0 wz--n- <19.00g 0
 systemvg 2 1 0 wz--n- 19.99g 1016.00m
```
### **扩展卷组**

- **卷组的空间来源于物理分区,当卷组没有足够空间提供给逻辑卷时,须扩容卷组**
- **扩展卷组命令:vgextend**

[root@localhost ~]# vgextend systemvg /dev/sdb5 /dev/sdb6 /dev/sdb7 /dev/sdb8

[root@localhost ~]# vgs VG #PV #LV #SN Attr VSize VFree centos 1 2 0 wz--n- <19.00g 0 systemvg 6 1 0 wz--n- <59.98g <40.98g

#扩容逻辑卷 [root@localhost ~]# lvextend -L +40G /dev/systemvg/mylv

[root@localhost ~]# lvs LV VG Attr LSize Pool Origin Data% Meta% Move Log Cpy%Sync Convert root centos -wi-ao---- <17.00g

 swap centos -wi-ao---- 2.00g mylv systemvg -wi-ao---- 59.00g

#扩展文件系统 [root@localhost  $\sim$ ]# xfs growfs /dbbak /dev/mapper/systemvg-mylv 59G 34M 59G 1% /dbbak

# **课后作业**

# **1.查看/var/log目录下以包含log的文件**

\*\*[root@localhost ~]# ls /var/log/\*\***log**

**2.查看/var/log目录下以数字结尾的文件**

**[root@localhost ~]# ls /var/log/\*[0-9]**

**3.查看/var/log目录下以字母结尾的文件(包括大写)**

**[root@localhost ~]# ls /var/log/\*[a-Z]**

**4.过滤/etc/sudoers文件以root开头的行**

**root@localhost ~]# grep ^root /etc/sudoers**\*\*

**root** \*\*\*\*ALL=(ALL) \*\*\*\* \*\***ALL**

#### **[5.看/etc/sudoer](mailto:root@localhost)s文件有效的配置**

**[root@localhost ~]# grep -v '^#' /etc/sudoers | grep -v '^\$' -n**

**6.查找/etc/目录下crontab文件存放位置,并查看文件内容**

**[root@localhost ~]# find /etc/ -name crontab -type f**

**[root@localhost ~]# cat /etc/crontab**

**[root@localhost ~]# find /etc/ -name crontab -type f -exec cat {} ;**

#### **7.查找10分钟内被修改的文件**

**[root@localhost ~]# find / -cmin -10 -type f**

#### **8.查找/var/log目录下30天之前被修改且大于1M的文件,清空文件内容**

**[root@localhost ~]# find /var/log -mtime +30 -type f -size +10k -exec cp /dev/null {} ;**

#### **9.Linux下你常熟悉的压缩格式有哪些?**

**gzip bzip2 xz**

**10.对/home目录打包并压缩,打包后名为home.tar.gz**

**[root@localhost ~]# tar -czf home.tar.gz /home**

**11.将home.tar.gz压缩包内容解压至/homebak目录下**

**[root@localhost ~]# tar -xvf home.tar.gz -C /homebak/**

**12.MBR分区格式可以划分多少个主分区?支持多大容量磁盘?**

**4个主分区,2.2T**

**13.GPT分区格式可以划分多少个主分区?支持多大容量磁盘?**

**128主分区,18EB**

**14.CentOS7分区默认使用的文件系统类型是什么?**

### **xfs**

**15.如何查看一块磁盘的分区格式?及扩展分区大小?**

**[root@localhost ~]# fdisk -l /dev/sdc**

**磁盘标签类型:gpt**

**16如何查看一块磁盘剩余容量?**

**[root@localhost ~]# lsblk /dev/sdc**

**17.linux下开机自动挂载文件是哪个?**

**/etc/fstab**

**18.如何查看一个分区文件系统类型?及使用情况?**

**[root@localhost ~]# df -hT**

**19.为根分区扩容40G空间(添加硬盘、分区)**

#查看根分区卷组 [root@localhost ~]# vgs VG #PV #LV #SN Attr VSize VFree centos 1 2 0 wz--n- <19.00g 0

#扩容根分区卷组 [root@localhost ~]# vgextend centos /dev/sdc2 /dev/sdc3

#查看根分区逻辑卷信息 [root@localhost ~]# lvs LV VG Attr LSize root centos -wi-ao---- <17.00g

#扩容逻辑卷 [root@localhost ~]# lvextend -L +39G /dev/centos/root

#查看逻辑卷信息 [root@localhost ~]# lvs root centos -wi-ao---- <56.00g

#查看正在使用的分区信息 [root@localhost ~]# df -hT 文件系统 类型 容量 已用 可用 已用% 挂载点 /dev/mapper/centos-root xfs 17G 4.4G 13G 26% /

#扩容文件系统 [root@localhost ~]# xfs\_growfs /

#查看使用情况 [root@localhost ~]# df -h 文件系统 容量 已用 可用 已用% 挂载点 /dev/mapper/centos-root 56G 4.4G 52G 8% /

### **删除逻辑卷**

● **逻辑卷的删除不允许联机操作,需要先卸载,在执行删除**

- **在执行删除操作时,首先删除LV逻辑卷,在删除VG卷组,最后删除PV物理卷**
- **删除命令:lvremove**

#删除逻辑卷错误示范 [root@localhost ~]# lvremove /dev/systemvg/mylv Logical volume systemvg/mylv contains a filesystem in use. #提示文件正在使用中

#需要先卸载 [root@localhost ~]# umount /dblod/

#删除逻辑卷 [root@localhost ~]# lvremove /dev/systemvg/mylv Do you really want to remove active logical volume systemvg/mylv? [y/n]: y Logical volume "mylv" successfully removed

#删除卷组 [root@localhost ~]# vgremove systemvg Volume group "systemvg" successfully removed

#删除物理卷后将恢复至普通分区 #查看物理卷 [root@thinkmo ~]# pvs

#删除物理卷 [root@thinkmo ~]# pvremove /dev/sdb2 /dev/sdb3 /dev/sdb5 /dev/sdb6 /dev/sdb6 /dev/sd 7 /dev/sdb8

#### **逻辑卷的缩减**

- **命令lvreduce**
- **不允许联机缩减**
- **先缩减文件系统的空间,在缩减逻辑卷的空间**

**RAID磁盘阵列**

- **RAID中文全称:独立磁盘冗余阵列 ,简称磁盘阵列**
- RAID可<u>通过技术(软件/硬件)将多个独立的磁盘整合成一个巨大容量大逻辑磁盘使用</u>
- **RAID可以提高数据I/O(读写)速度,和冗余数据的功能**

#### **RAID级别**

**RAID0:等量存储,至少由2块磁盘组成,同一个文档等量存放在不同的磁盘并行写入数据来提高效 ,但只是单纯的提高效率,并没有冗余功能,如果其中一块盘故障,数据会丢失,不适合存放重要数据**

**RAID1:完整备份,至少由两块磁组成,同一个文档复制成多份存储到不同磁盘提高可靠性,读写速 没有提升,适合存储重要的数据**

**RAID2:至少由3块磁盘组成,数据分散存储在不同磁盘,在读写数据时需要对数据时时校验,由于 用的校验算法复杂,数据量比原有数据增大,而且导致硬件开销较大**

**RAID3:至少由三块磁盘组成,同一份文档分散写入不同的磁盘,校验数据单独存放在另外一块磁盘 由于每次读写操作都会访问校验盘,容易导致校验盘长时间高负荷工作而挂掉,如果校验盘损坏数据 无法恢复**

**RAID4:与RAID3类似,至少由3块磁盘组成,同一份文档分散存写入不同磁盘,校验数据单独存放 另外一块磁盘,由于每次读写操作都会访问校验盘,容易导致校验盘长时间高负荷工作而挂掉,如果 验盘损坏数据将无法恢复,与RAID3的区别是数据分割方式不一样**

**RAID5:至少由3块磁盘组成,同一份文档分散写入不同磁盘,每个硬盘都有校验数据,其中校验数 会占用磁盘三分之一的空间,三分之二的空间存放原始数据,允许同时坏一块磁盘,当一块磁盘损坏 其他磁盘里的数据配合校验信息可将数据恢复回来**

**RAID6:至少由4块磁盘组成,同一份文档分散写入不同磁盘,每个磁盘都有校验数据,由于采用双 验算法,所以校验数据量是RAID5的两倍,需要占用2块磁盘空间存放校验数据,两块盘存放原始数 ,由于数据校验的算法计算量偏大,所以在速写速度上没有RAID5快,允许同时坏2块磁盘**

**RAID7:美国SCC公司专利,花钱**

**RAID10:RAID10=RAID1+RAID0合二为一,最少需要4块磁盘,先将4块硬盘组成两组RAID1, 将两组RAID1组成一个RAID0,既提高数据读写速度,又能保障数据安全性,缺点是可用容量是总 量的一半**

#### **实现RAID方式**

- **实现RAID通常有三种方式,通过软件技术实现RAID功能(软RAID),不稳定**
- **外接式磁盘阵列柜,被常用在大型服务器上,不过这类产品价格昂贵**

● **RAID磁盘阵列卡,分为服务器自带和额外安装,硬RAID比软RAID更安全稳定,RAID卡带有缓存 能可实现数据自动恢复,RAID卡有电池**

● **配置硬RAID方式**

#### **进程管理**

● **什么是程序:用计算机语言编写的命令序列集合,用来实现特定的目标或解决特定的问题,程序占 磁盘空间,程序是静态并且是永久的** 

● **什么是进程:正在运行中的程序叫进程,占用内存空间,进程是动态的,进程是有生命周期的,进**

**有自己的独立内存空间,每启动一个进程,系统就会为它分配内存空间并分配一个PID号,每个进程 会对应一个父进程,而父进程可以复制多个子进程,每种进程都有两种方式存在,前台与后台,一般 程都是以后台方式运**

● **什么是线程:线程也被称为轻量级进程,被包含在进程中,是进程的一个子集,是进程中的实际运 单位,一个进程中可以并发多个线程,每条线程并行执行不同的任务,每个线程都是独立的,线程之 共享进程的内存空间,在多线程的程序中,由于线程很"轻",故线程的切换非常迅速且开销小(在 一进程中)**

#### **查看进程树**

- **pstree以树状结构显示进程信息,包括进程之间的关系**
- **命令格式:pstree [选项...] [参数...]**
- **常用选项:**
	- **-p #显示进程PID**
	- **-a #显示完整的命令行**
	- **-u #列出每个进程所属账号名称**

#查看进程树 [root@localhost ~]# pstree systemd─┬─ModemManager───2\*[{ModemManager}] CentOS7版本:天父进程systemd CentOS6版本:天父进程init,Apstart CentOS5版本:天赋进程init

#以PID形式显示进程信息 [root@localhost ~]# pstree -p systemd(1)─┬─ModemManager(6714)─┬─{ModemManager}(6739)

#查看系统用户的进程信息 [root@localhost ~]# pstree -p lisi sshd(15086)───bash(15089)───vim(15244) [root@localhost ~]# pstree -pa lisi sshd,15086 └─bash,15089 └─vim,15244 1.txt

#查看系统所有用户的进程 root@localhost ~]# pstree -up

...

 ├─smartd(6726) ├─sshd(7337)─┬─sshd(8880)───bash(8887)───pstree(15395) │ └─sshd(15066)───sshd(15086,lisi)───bash(15089)───vim(15244)

#### ● **ps aux:unix格式静态查看系统进程,查看系统所有进程信息**

- **a #显示当前终端所有进程**
- **u #以用户格式输出**
- **x #当前用户在所有终端下的进程**

#### ● **ps -ef:Linux格式静态查看系统进程,查看系统所有进程信息**

- **-e #显示系统所有进程**
- **-l #以长格式输出信息**
- **-f #显示最完整的进程信息**

#查看系统所有进程信息 [root@localhost  $~\sim$ ]# ps aux USER PID %CPU %MEM VSZ RSS TTY STAT START TIME COMMAND root 1 2.2 0.3 127992 6576 ? Ss 09:08 0:01 /usr/lib/systemd/systemd --switched-root #个字段含义如下: user:进程属于那个用户 PID: 进程PID号 %CPU:进程占用CPU资源百分比 %MEM:进程占用物理内存百分比 VSZ: 进程使用掉的虚拟内存量 (单位: Kb) RSS: 进程占用固定内存量 (单位: Kb) TTY: 进程在那个终端运行, 如果内核直接调用则显示"?", tty1-tty6表示本机终端登录的用户进 ,pts/0-255则表示远程终端登录用户的进程 STAT: 进程状态: R (Running) 运行, S (Sleep) 休眠, s包含子进程, T (stop) 停止, Z (Zomb e)僵尸,+后台进程 START:进程启动时间 TIME: 占用CPU运算时间 COMMAND:产生进程的命令

#查看系统所有进程信息 [root@localhost ~]# ps -ef UID PID PPID C STIME TTY TIME CMD root 1 0 0 09:08 ? 00:00:01 /usr/lib/systemd/systemd --switched-root --system --dese #PPID: 该进程的父讲程ID号